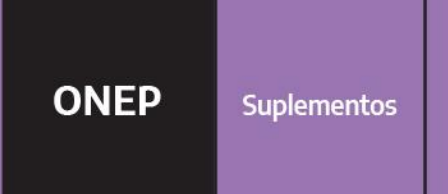

# Manual de Tramitación uc Hanntativi  $\mathbf{C}_\mathbf{I}$ Septemb

Oficina Nacional de Empleo Público Dirección de Gestión y Desarrollo de Carrera del Personal

Argentina unida

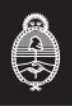

### **Autoridades**

**Presidencia de la Nación**  Dr. Alberto Fernández

**Vicepresidencia de la Nación**  Dra. Cristina Fernández de Kirchner

**Jefatura de Gabinete de Ministros**  Lic. Santiago Cafiero

**Secretaría de Gestión y Empleo Público**  Dra. Ana Castellani

**Subsecretaría de Empleo Público** 

Lic. Mariano Boiero

### **Oficina Nacional de Empleo Público**

Mg. Hernán Petrelli

### **Equipo de trabajo**

### **Desarrollo**

Dirección de Gestión y Desarrollo de Carrera del Personal

El presente manual ha sido elaborado por los profesionales Dra. Natalia Bentancourt y Lic. Melisa Canessa bajo la dirección de la Directora de Gestión y Desarrollo de Carrera del Personal, Lic. Vanesa Cyngiser.

### **Impresión**

Secretaría de Gestión y Empleo Público Emilio Etchart, Pablo Conde, Ricardo Gamarra.

Última actualización: Agosto 2020 Mail de contacto y consultas: **[carrera@jefatura.gob.ar](mailto:carrera@jefatura.gob.ar)**

## Contenido

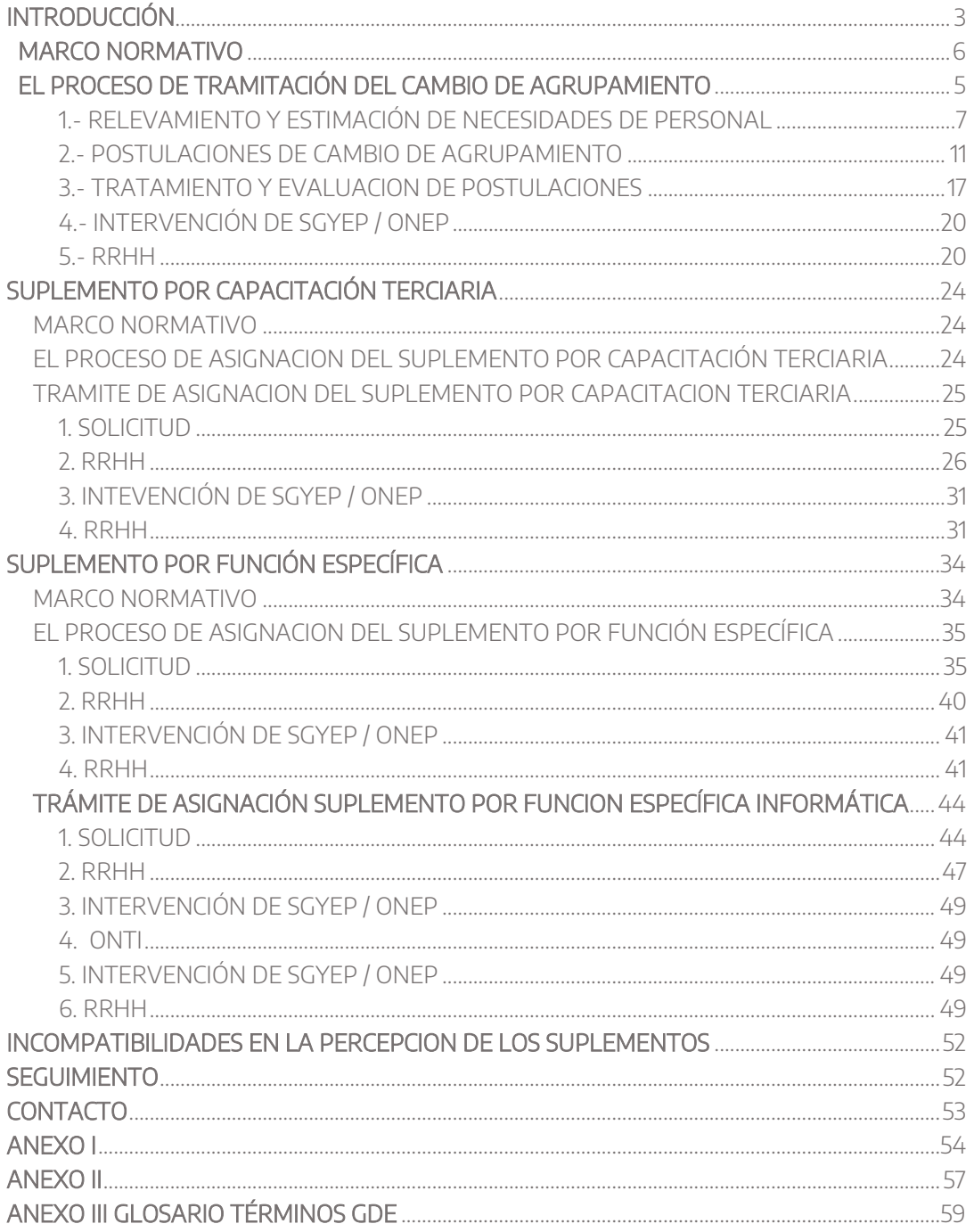

### <span id="page-4-0"></span>**Introducción**

El Convenio Colectivo de Trabajo General aprobado por el Decreto N° 214/2016 establece como uno de los derechos del personal de Planta Permanente el derecho a la retribución por los servicios, con más los Adicionales, Suplementos y Bonificaciones que correspondan.

El Convenio Colectivo Sectorial del Personal del Sistema Nacional de Empleo Público (SINEP)<sup>1</sup> homologado por el Decreto N° 2098/2008, establece que el personal percibirá las asignaciones básicas de su Nivel Escalafonario así como los Adicionales, Suplementos, Bonificación, Incentivos y Compensaciones que se establecen mencionando específicamente los siguientes suplementos:

3.1.- por AGRUPAMIENTO 3.2.- por FUNCION EJECUTIVA 3.3.- por FUNCION DE JEFATURA 3.4.- por FUNCION ESPECÍFICA 3.5.- por CAPACITACION TERCIARIA

Todos estos Suplementos tienen carácter *funcional*, lo que quiere decir que la percepción de los mismos se mantiene mientras persistan las causas que motivaron su percepción y se constate la prestación efectiva del servicio.

La asignación de los Suplementos funcionales suele estar prevista en el perfil de un cargo a concursar. Sin embargo, hay situaciones en que la asignación de tareas asociada a un determinado suplemento ocurre durante la Carrera del trabajador. Es el caso de aquellos que habiendo ingresado a la Planta Permanente en un puesto determinado que no tenía prevista la asignación del suplemento, son afectados a una tarea que si lo requiere.

En consideración de estas situaciones se ha previsto la posibilidad de tramitar la Asignación de Suplementos durante el desarrollo de la Carrera.

En el presente Manual<sup>2</sup> desarrollaremos el proceso que debe cumplirse en la plataforma de GDE para la tramitación del Suplemento por Agrupamiento, que conlleva el Cambio de Agrupamiento; la Asignación del Suplemento por Funciones Específicas como por Capacitación Terciaria.

Los Suplementos por "Función Ejecutiva" y por "Función de Jefatura" exigen para su otorgamiento que los cargos se encuentren previstos como tales en la estructura. Es el caso de las Funciones Ejecutivas que están incorporadas en el Nomenclador de Funciones Ejecutivas. Por esa razón no serán objeto del presente.

 $\overline{\phantom{a}}$ 

<sup>&</sup>lt;sup>1</sup> En adelante SINEP.

<sup>&</sup>lt;sup>2</sup> Queda convenido que las referencias a los trabajadores y autoridades efectuadas en género masculino o femenino tienen carácter de alcance indistintos, con las salvedades que se formulen en atención a las particularidades que se establezcan (Decreto Nº 2098/2008. Artículo 1º).

### **Suplemento por Agrupamiento**

El SINEP define al Agrupamiento como "el conjunto de personal que desarrolla funciones y puestos de trabajo caracterizados por una misma naturaleza o finalidad funcional principal".

Establece CUATRO agrupamientos, y define los niveles comprendidos en cada uno de ellos, a saber:

**Agrupamiento General:** Puestos o funciones complementarias o auxiliares generales y de apoyo a la gestión del personal de otros Agrupamientos. Comprende Niveles A, B, C, D, E y F.

**Agrupamiento Profesional:** Puestos o funciones que exijan necesariamente acreditar la posesión de título de grado universitario no inferior a CUATRO (4) años. Comprende los Niveles A, B, C, y D

**Agrupamiento Científico Técnico:** Puestos o funciones que deben acreditar un título de grado universitario no inferior a CUATRO (4) años referentes a generación, mejoramiento, innovación, difusión, transferencia y/o aplicación de conocimientos científicos avanzados, la producción, desarrollo y transferencia de tecnologías. Comprende los niveles A, B, C, y D

**Agrupamiento Especializado**: Puestos o funciones de asesoramiento o gerenciamiento de políticas sustantivas de alta especialización en áreas específicas de la gestión del Estado. Comprende los niveles A y B.

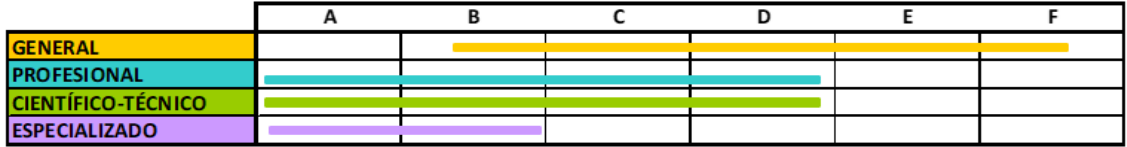

El Suplemento por AGRUPAMIENTO consiste en una suma de dinero que es abonada al personal que integra el Agrupamiento Profesional; el Agrupamiento Científico Técnico; y el Agrupamiento Especializado y que corresponde a un porcentaje de la asignación básica del Nivel Escalafonario de revista del empleado según se detalla a continuación:

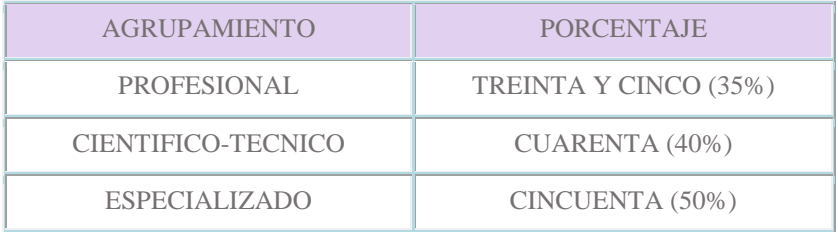

El Convenio Colectivo de Trabajo Sectorial SINEP prevé la posibilidad que el personal que revista en el Agrupamiento General que reúna los requisitos del Agrupamiento Profesional y/o del Agrupamiento Científico, y viceversa entre estos últimos, solicite su reubicación en el agrupamiento que corresponda a sus tareas y respecto del cual cumple con los requisitos de acceso. Para asignarles aquellas tareas profesionales o científico técnicas y poder retribuirles en forma adecuada tales funciones se ha previsto el procedimiento de "Cambio de Agrupamiento".

#### **Cambio de Agrupamiento**

El Suplemento por AGRUPAMIENTO está previsto en el perfil del puesto a concursar. Ahora bien, considerando que lo largo de la carrera, se le pueden asignar al trabajador tareas distintas de las originariamente previstas en el perfil de su puesto concursado, o incluso el trabajador puede completar capacitaciones formales que le permitan acceder a otro Agrupamiento, el CCTS SINEP prevé la posibilidad de reubicar al personal de planta permanente en un Agrupamiento distinto del original de revista.

El instituto de Cambio de Agrupamiento está previsto en el art. 32 del SINEP. En el mismo se prevé que el personal del Agrupamiento General puede ser reubicado en el Agrupamiento Profesional o en el Agrupamiento Científico Técnico; el personal del Agrupamiento Profesional puede ser reubicado en el Agrupamiento Científico Técnico y viceversa.

No prevé la reubicación de personal en el Agrupamiento Especializado; ni tampoco la reubicación de personal del Agrupamiento Profesional o Científico Técnico en el Agrupamiento General.

<span id="page-6-0"></span>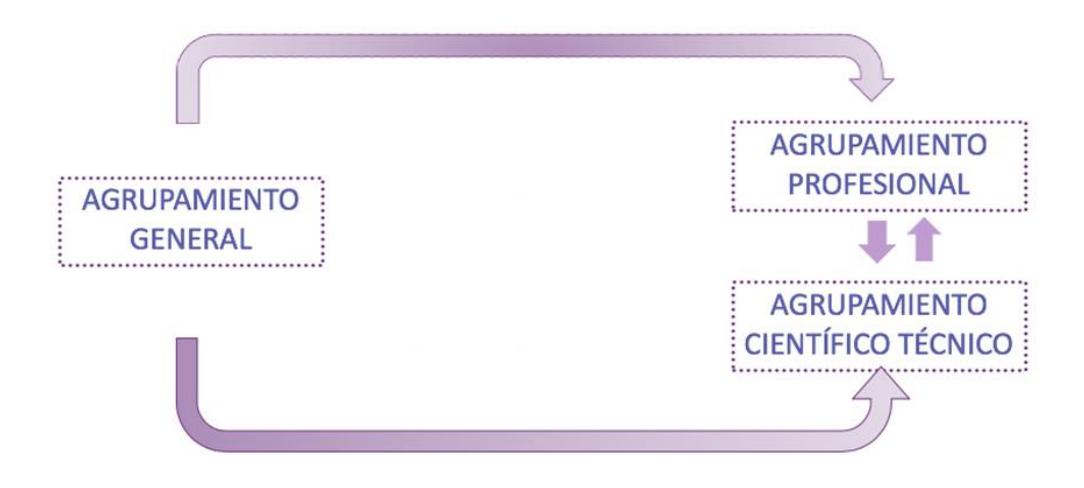

#### **Condiciones de procedencia del cambio de Agrupamiento**

- $\checkmark$  El Trabajador debe cumplir con los requisitos previstos en el SINEP para el nuevo Nivel y Agrupamiento
- $\checkmark$  El trabajador debe ser de planta permanente y haber accedido a la estabilidad.
- $\checkmark$  Sujeto a necesidades de servicios de perfiles profesionales coincidentes
- $\checkmark$  Incumbencias de la titulación de grado afines a la responsabilidad primaria y acciones de la unidad o Dirección en que se requiera el perfil profesional o científico técnico.
- $\checkmark$  Cuando se trate de una reubicación en el Agrupamiento Científico Técnico: La entidad o unidad organizativa debe tener responsabilidad primaria en el a generación, mejoramiento, innovación, difusión, transferencia y/o aplicación de conocimientos científicos avanzados; la producción desarrollo y transferencia de tecnologías, así como la formación de especialistas.
- $\checkmark$  Cumplimiento de recaudos de procedimiento: postulación; estimación de necesidades; régimen de valoración de méritos en caso de pluralidad de postulantes.

#### **Reubicación por Cambio de Agrupamiento**

- $\checkmark$  Cuando se tratara de personal nivel E y F del Agrupamiento General que cambia al Agrupamiento Profesional o Científico Técnico, se le asignará Nivel D del nuevo Agrupamiento
- $\checkmark$  Cuando implica ascenso de nivel, debe realizarse la adecuación de los grados del trabajador en los términos previstos en el art. 31 del SINEP.
- $\checkmark$  Cuando no implica ascenso de nivel el trabajador mantiene los grados alcanzados en el nivel de su anterior agrupamiento de revista.
- $\checkmark$  En todos los casos, el trabajador desciende al tramo inmediato anterior al de su situación de revista original.

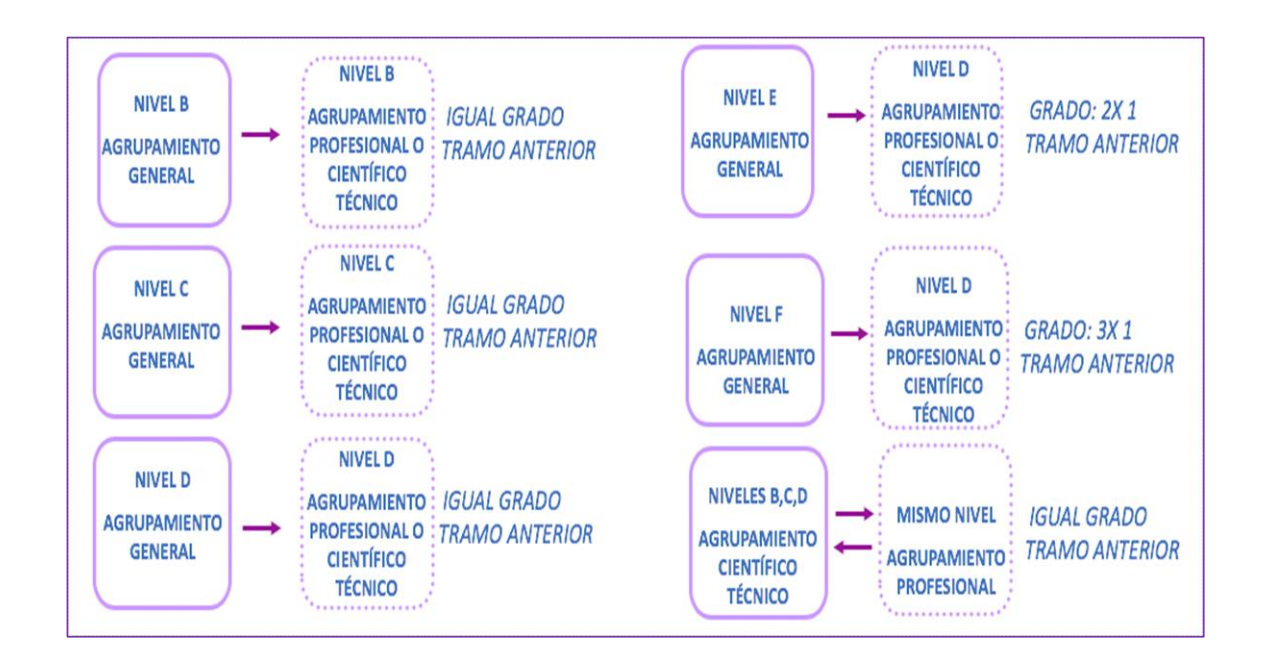

### <span id="page-7-0"></span>**Marco Normativo**

Las normas de referencia obligatoria que regulan el proceso de Cambio de Agrupamiento son las siguientes:

- Decreto N° 2098/2008, homologatorio del Convenio Colectivo de Trabajo Sectorial del personal "Sistema Nacional de Empleo Público", y modificatorios.
- Resolución N° 40/2010 de la ex Secretaría de la Gestión Pública que aprueba el "Régimen" para la Administración del Cambio de Agrupamiento Escalafonario del Personal del Sistema Nacional de Empleo Público".

Las normas citadas se encuentran disponibles en **<http://www.infoleg.gob.ar/>**

### **El Proceso de Tramitación del Cambio de Agrupamiento**

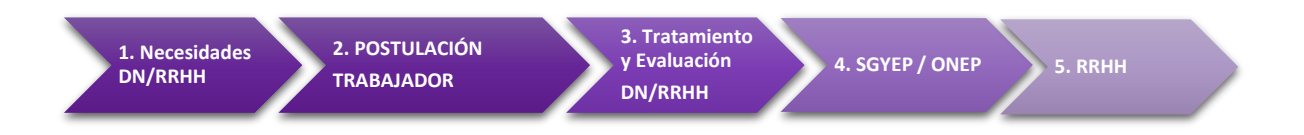

Este trámite constituye la reubicación del trabajador en un Agrupamiento distinto de aquel al que pertenece su situación de revista originaria. El PROCESO incluye las siguientes etapas:

- 1. **Relevamiento y Estimación de Necesidades del Personal**
- 2. **Postulaciones / Solicitudes de Cambio de Agrupamiento**
- 3. **Tratamiento de las Solicitudes y su Evaluación**
- 4. **Efectivización del Cambio de Agrupamiento**

### <span id="page-8-0"></span>**1. Relevamiento y Estimación de Necesidades de Personal**

El titular de la unidad organizativa a cargo de las acciones de personal, con jerarquía no inferior a Director, debe solicitar, a los Directores Generales o Nacionales de su Jurisdicción/ Organismo Descentralizado que informen antes **del 30 de junio de cada año** respecto de las necesidades de personal profesional y/o científico técnico que estiman necesarios para mejorar los servicios de las unidades a su cargo.

En respuesta a dicha requisitoria, los Directores Nacionales/ Generales o equivalentes informarán los puestos de trabajo con perfiles profesionales y/o científico técnicos que estiman necesarios cubrir en su unidad, precisando la cantidad de puestos a cubrir y los títulos de grado universitario requeridos para cada uno de ellos, detallando las funciones profesionales requeridas de relación directa con la responsabilidad primaria y objetivos de la unidad de que se trate.

La Resolución 40/2010 de la ex SGP prevé, que, prestada la conformidad de la autoridad superior, eleve la nómina de cargos requeridos al Servicio Administrativo Financiero de la Jurisdicción / Organismo Descentralizado para que certifique que con financiamiento presupuestario para cubrir los puestos profesionales o científico técnico requeridos.

### **Proceso de relevamiento y estimación de necesidades en sistema GDE**

#### **1.- Formularios FONER**

A los fines de simplificar los procedimientos, y en atención a las normas que exigen la implementación del sistema GDE para todos los tramites de la APN, se ha gestionado la implementación de un formulario de firma conjunta para dar cumplimiento a este procedimiento de relevamiento y estimación de necesidades de perfiles profesionales/científico-técnicos: FORMULARIO DE DETECCIÓN DE NECESIDADES Y RELEVAMIENTO DE PERSONAL PARA CAMBIO DE AGRUPAMIENTO – FONER-

El formulario se generará desde RRHH y se remitirá a las DN/DG para que se complete y firme. Para acceder al formulario el responsable de suplementos del área de Recursos Humanos deberá ingresar al GDE, seleccionar "Inicio de documento" y allí buscar documento electrónico "**FONER**".

Aparecerá la siguiente pantalla:

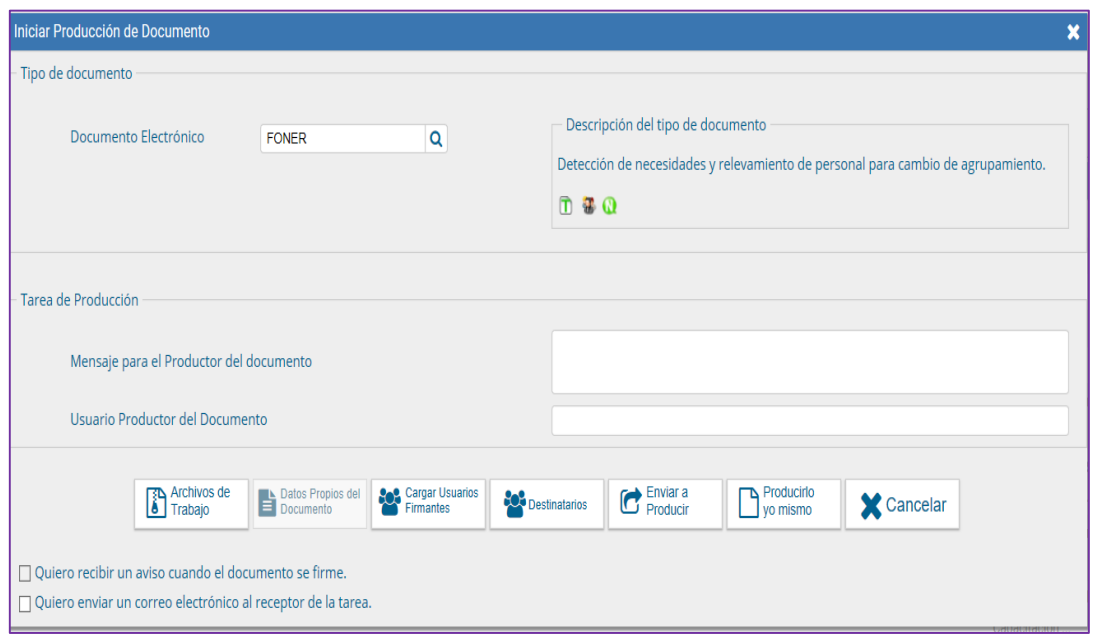

Allí el responsable de Suplementos de RRHH deberá cargar los siguientes datos: En **Lista de Firmantes** completar los usuarios firmantes en el siguiente orden:

- 1. DN/DG o equivalente;
- 2. Autoridad superior (SS)

En **Destinatarios** consignar un usuario de Recursos Humanos (Recursos Humanos de su Jurisdicción/Organismo deberá designar a qué usuario / sector deberá llegar el formulario). Tildar la opción: Quiero recibir un aviso cuando el documento se firme

Tildar la opción: Quiero enviar un correo electrónico al receptor de la tarea.

En el recuadro **Mensaje para el Productor de la Tarea:** Consignar FORMULARIO AÑO+ ESTIMACION NECESIDADES PROFESIONALES Y CIENTIFICO TÉCNICAS PARA CAMBIO DE AGRUPAMIENTO+ NOMBRE DIRECCION NACIONAL/GENERAL

### Por ejemplo: Formulario FONER 2019- Estimación de necesidades profesionales y científico técnicas para cambio de Agrupamiento Dirección Nacional de Políticas Universitarias

Completar **Usuario Productor del Documento**: Consignar el usuario GDE del titular de la DG/DN o en su caso el del referente de su área que haya designado para recibir este tipo de trámites. El titular o referente de la DN/DG que tenga a su cargo la producción del documento recibirá el formulario a producir:

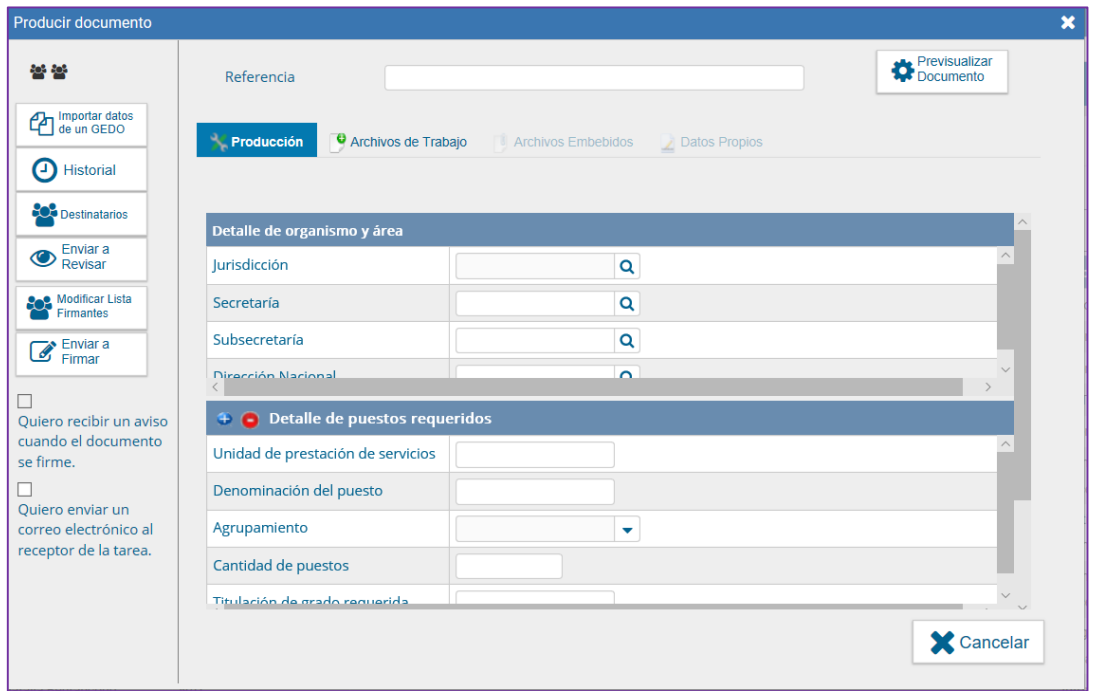

En **Referencia** completar: FORMULARIO AÑO + ESTIMACION NECESIDADES PROFESIONALES Y CIENTIFICO TÉCNICAS PARA CAMBIO DE AGRUPAMIENTO+ NOMBRE DIRECCION NACIONAL/GENERAL.

### Por ejemplo: FORMULARIO 2019 ESTIMACION NECESIDADES PROFESIONALES Y CIENTIFICO TÉCNICAS PARA CAMBIO DE AGRUPAMIENTO DIRECCION NACIONAL DE POLITICAS UNIVERSITARIAS.

Deberá completar los **Datos del Organismo y Área.**

En el apartado **Detalle de puestos requeridos** deberá completar:

**- Unidad de prestación de servicios:** consignar la **Dirección Simple/Coordinación** en la que se requiere el puesto de trabajo.

- La **Denominación del Puesto,** en los términos previstos en el NOMENCLADOR DE PUESTOS Y FUNCIONES SIMPLES del SINEP elaborado por la Dirección de Gestión y Desarrollo de Carrera del Personal de la Oficina Nacional de Empleo Público<sup>3</sup> y el **Agrupamiento** al que corresponde el mismo.

Indicar la **Titulación de grado requerida** y consignar las **Tareas profesionales a desempeñar.** 

En oportunidad de detallar estas tareas deberá tener el usuario productor del documento especial consideración de la responsabilidad primaria del área o unidad de prestación de servicios, y las incumbencias profesionales del título de grado requerido.

En **cantidad de puestos:** indicar cuantos puestos idénticos, del mismo perfil se requieren. El formulario permite duplicar los campos del **Detalle de Puestos Requeridos** por lo que se podrán incorporar tantos puestos o perfiles como sean necesarios, cada uno con sus características y funciones propias.

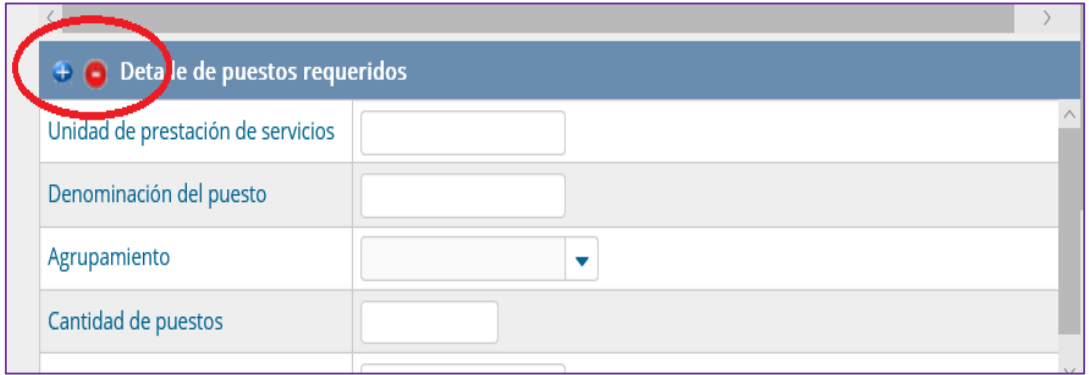

Una vez completado en forma íntegra el formulario, el usuario productor:

Debe Tildar "Quiero recibir un aviso cuando el documento este firmado" y remitir el documento a la firma.

#### **2. Armado de Expediente**

 $\overline{a}$ 

Las Direcciones de Recursos Humanos deberán anualmente caratular en el sistema GDE un expediente electrónico con el Código de trámite:

**GENE00550**- DETECCIÓN DE NECESIDADES Y RELEVAMIENTO DE PERSONAL PARA CAMBIO DE AGRUPAMIENTO.

<sup>3</sup> En adelante, Nomenclador de Puestos Simples, consultar su versión actualizada en el Portal del Empleado de www.argentina.gob.ar o solicitarla por mail a perfiles@iefatura.gob.ar

Vincular al EE los siguientes formularios:

- Todos los Formularios "FONER" de cada DN/DG
- Certificación de previsión presupuestaria del ejercicio financiero en curso suscripta por el titular del Servicio Administrativo Financiero de la Jurisdicción
- Certificación de RRHH donde se deja constancia de las necesidades de la Jurisdicción/Organismos.

La omisión de cumplimiento de la etapa de relevamiento en los términos detallados no obsta la procedencia del Cambio de Agrupamiento.

De no haberse cumplimentado, la DGRRHH remitirá las postulaciones a Cambio de Agrupamiento a las DN/DG o equivalentes de las cuales dependen, para que dicho director se expida fundadamente acerca de la existencia o no de necesidad de servicio profesional o científico técnico que de acuerdo con la responsabilidad primaria y acciones de la unidad a su cargo justifiquen contar el aporte profesional del solicitante. (Artículo 6° Resolución 40/2010).

### <span id="page-12-0"></span>**2. Postulaciones de Cambio de Agrupamiento**

#### **i.- Quiénes pueden postularse**

Podrá postularse al Cambio de Agrupamiento Profesional el personal de Planta Permanente que posea un título de grado universitario correspondiente a carreras con ciclo de formación de duración no inferior a CUATRO (4) años reconocidas oficialmente.

Asimismo, podrá postularse al Cambio de Agrupamiento Científico Técnico el personal de Planta Permanente que posea un título de grado universitario correspondiente a carreras con ciclo de formación de duración no inferior a CUATRO (4) años reconocidas oficialmente, de generación, mejoramiento, innovación, difusión, transferencia y/o aplicación de conocimientos científicos avanzados, o de producción, desarrollo y transferencia de tecnologías o de formación de especialistas, siempre que se desempeñen en alguna de las entidades que y unidades organizativas que tengan responsabilidad primaria en estas materias identificadas en el nomenclador respectivo.

Podrá asimismo postularse quienes sin poseer el título universitario, acrediten que el mismo se encuentra en trámite, mediante el certificado analítico de egresado y el certificado de título en trámite.

El Cambio de Agrupamiento procederá en la medida que el postulante cumpla con los requisitos del Nivel y del Agrupamiento conforme el art. 14 del SINEP; es decir que quienes se postulen deberán acreditar que cumplen con los requisitos de formación y experiencia profesional que el SINEP exige.

#### **ii.- Cuándo postularse**

La norma prevé que los trabajadores podrán realizar las postulaciones antes del 31 de agosto de cada año.

#### **iii.- Requisitos**

Presentar CV adjuntado a través de GEDO como CURRICULUM VITAE.

- Presentar Copia autenticada del título de grado o constancia de entrega del título en el legajo o constancia de título en trámite y certificado analítico de egresado (salvo cuando se trate de carreras que exijan juramentación o matriculación para el ejercicio de la profesión).
- Completar a través del sistema GDE el Formulario de Postulación a Cambio de Agrupamiento: **FOAGO.**

### **iv.- Cómo postularse: PROCEDIMIENTO DE POSTULACIÓN EN GDE PASO A PASO 1.-CARGA DE CV**

El postulante debe ingresar al sistema GEDO de GDE, seleccionar "Inicio de Documento" y allí buscar el documento electrónico "**CV**". Luego seleccionar "Producir yo mismo".

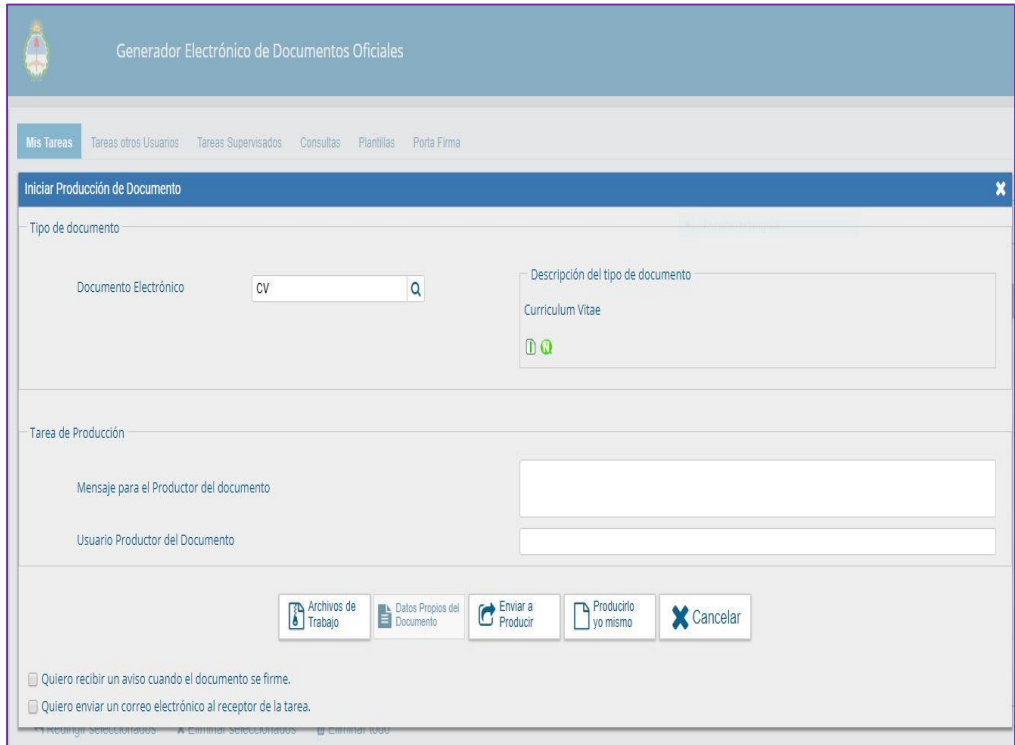

En la siguiente pantalla cargar en **Referencia**: CV + Apellido y Nombre. Por ejemplo: CV PEREZ JUAN.

A continuación, ir a "Agregar Archivo" y seleccionar el documento del CV. Se deberá adjuntar el CV correspondiente, constando número de DNI, firmado en todas sus hojas y con carácter de declaración jurada.

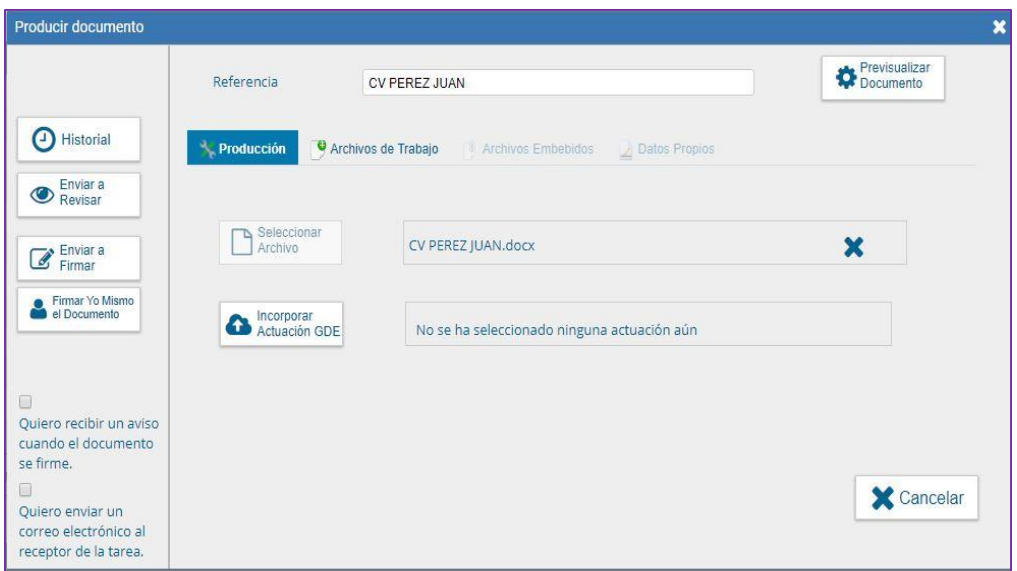

A continuación, ir a "Firmar yo mismo el Documento". En la siguiente pantalla FIRMA DE DOCUMENTO, ir a "Firmar con certificado".

**Importante:** Una vez firmado, el postulante debe guardar el número de documento generado por el sistema.

### **2. CARGA DE TÍTULO PROFESIONAL O CERTIFICACIÓN DE TÍTULO EN TRÁMITE/ANALÍTICO**

### 2.1 Incorporación del título de grado

Para incorporar el título de grado el trabajador debe ingresar al sistema GEDO de GDE. Seleccionar "Inicio de Documento" y allí buscar el documento electrónico "**TPROF**". Luego seleccionar "Producir yo mismo".

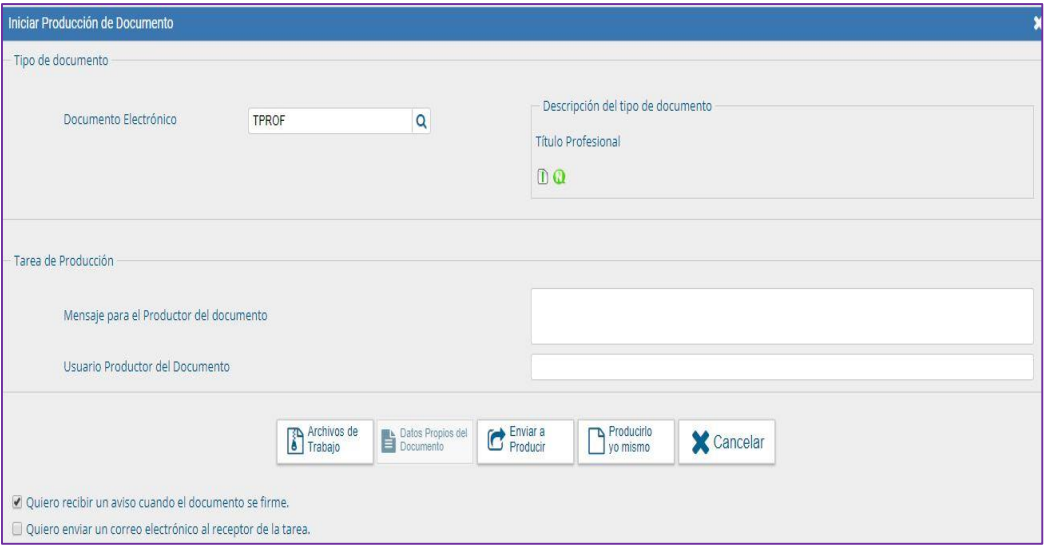

En **Referencia**: TÍTULO DE GRADO seguida del nombre del título y del apellido y nombre del trabajador.

### Por ejemplo: TÍTULO DE GRADO ABOGADO PEREZ JUAN

A continuación, ir a "Agregar Archivo" y seleccionar el documento escaneado en ambas caras.

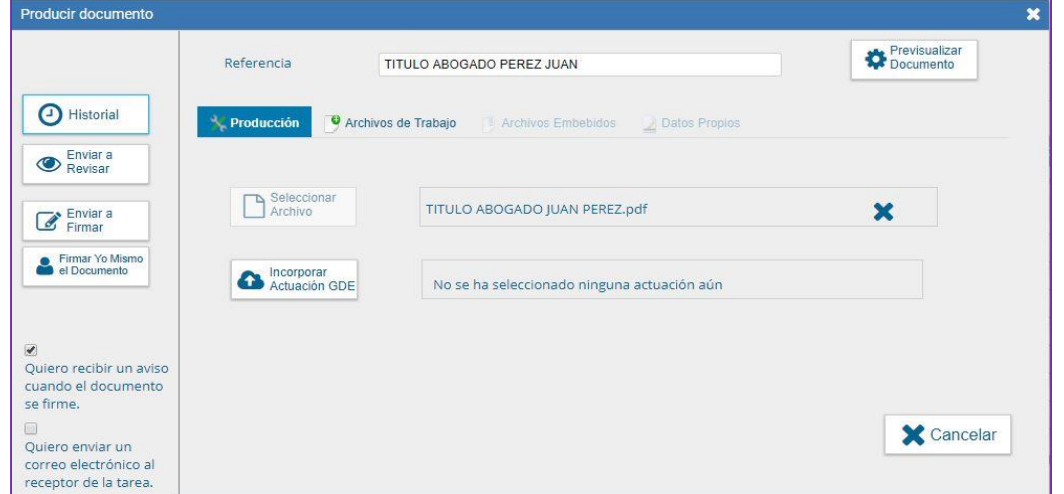

A continuación, ir a "Firmar yo mismo el Documento". En la siguiente pantalla FIRMA DE DOCUMENTO, ir a "Firmar con certificado".

**Importante:** Una vez firmado, el postulante debe guardar el número de documento generado por el sistema.

#### 2.2. Incorporación de Constancia de título en trámite y Certificado Analítico

La normativa permite que el trabajador se postule acompañando constancia de título en trámite y Certificado Analítico de egresado (salvo cuando se trate de carreras que exijan juramentación o matriculación para el ejercicio de la profesión).

En ese caso la documentación se deberá subir al GDE en dos archivos independientes como Informes Gráficos (IFGRA) incorporando en la **Referencia** la mención: CONSTANCIA DE TÍTULO EN TRÁMITE, NOMBRE DEL TÍTULO, APELLIDO, NOMBRE y CERTIFICADO ANÁLITICO NOMBRE DE LA CARRERA, APELLIDO, NOMBRE.

### Por Ejemplo: CONSTANCIA DE TITULO EN TRAMITE ABOGADO PEREZ JUAN; Y CERTIFICADO ANALITICO ABOGACIA PEREZ JUAN

**Importante:** Una vez firmados, el postulante debe guardar los números de los documentos generados por el sistema.

### **3. CARGA DEL FORMULARIO DE POSTULACION A CAMBIO DE AGRUPAMIENTO-FOAGO**

Para acceder al formulario el postulante deberá ingresar al GDE, seleccionar "Inicio de documento" y allí buscar documento electrónico "**FOAGO**". Luego seleccionar "Producir yo mismo".

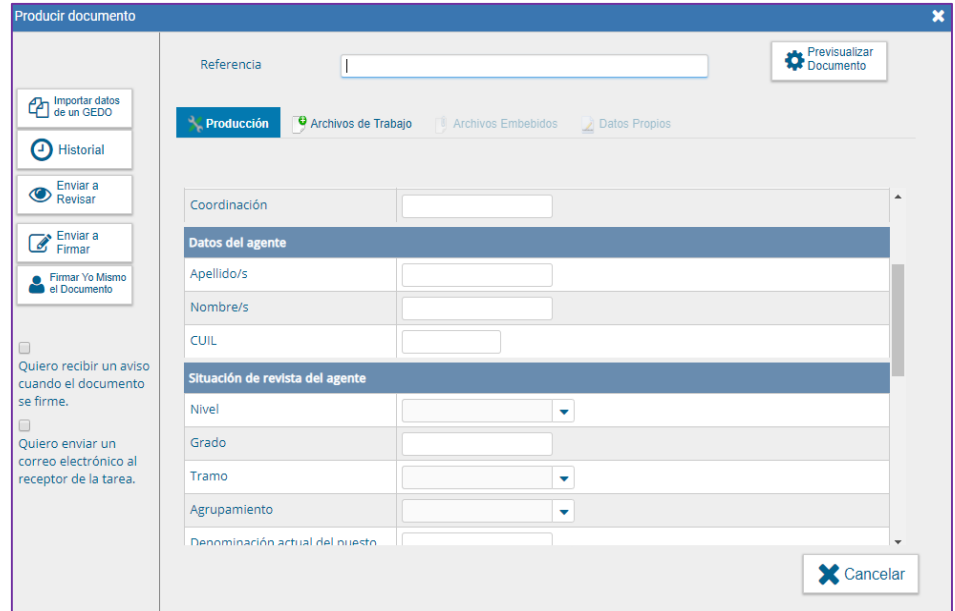

En **Referencia:** POSTULACION A CAMBIO DE AGRUPAMIENTO + PROFESIONAL/CIENTIFICO TÉCNICO + APELLIDO NOMBRE.

### Por ejemplo: POSTULACION A CAMBIO DE AGRUPAMIENTO PROFESIONAL PEREZ JUAN

En **Destinatarios** consignar un usuario de Recursos Humanos (Recursos Humanos de la Jurisdicción/Organismo deberá designar a qué usuario / sector deberá llegar el formulario de la postulación del trabajador).

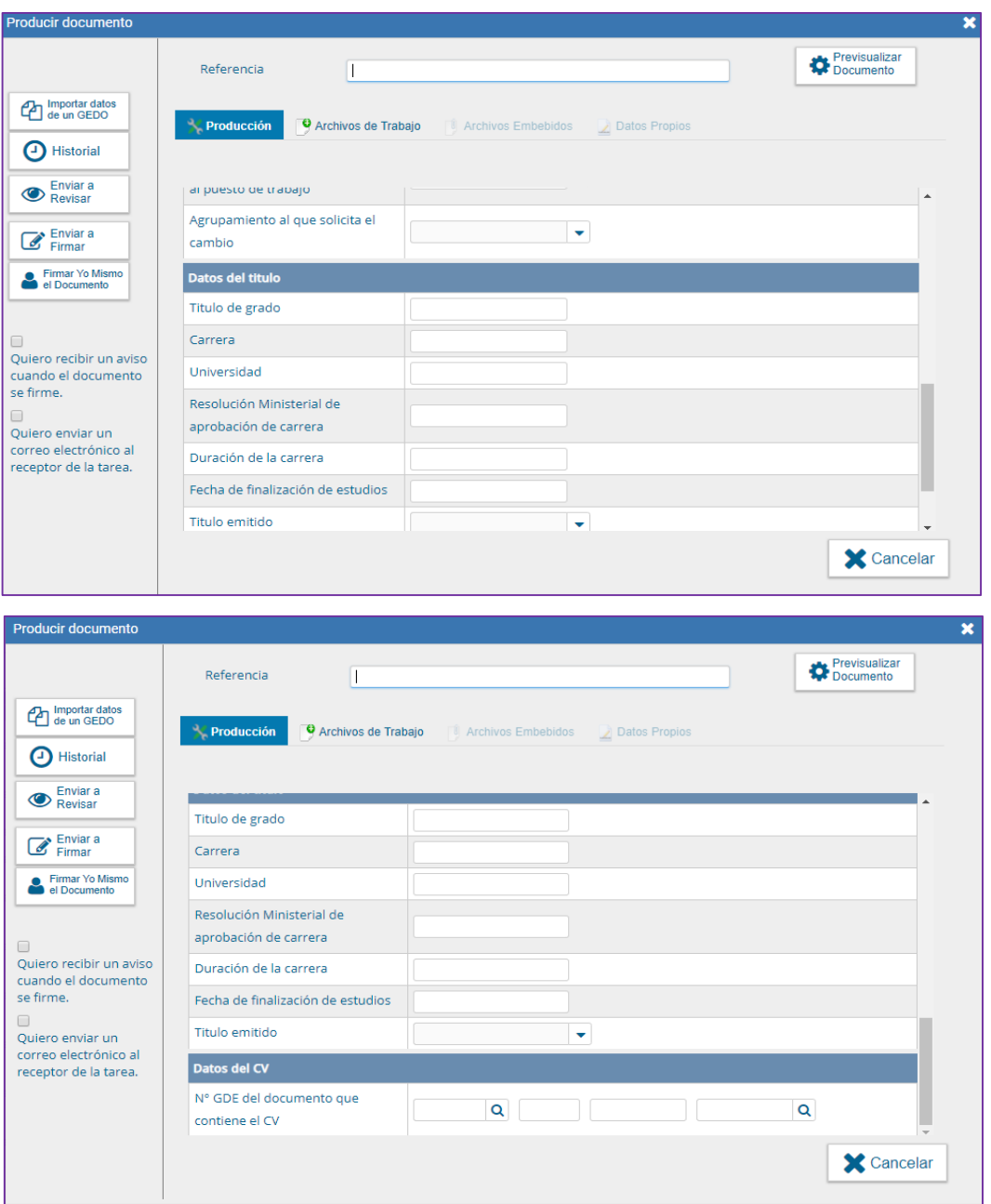

Luego seleccionar "Firmar yo mismo".

<span id="page-17-0"></span>**Importante**: El postulante debe guardar el número generado por el GDE. Oportunamente la Dirección de Recursos Humanos generará un Expediente Electrónico adjuntando el mismo.

 $\overline{\phantom{a}}$ 

### **3. Tratamiento y Evaluación de Postulaciones**

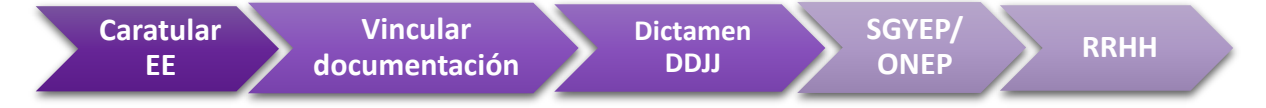

La Dirección General de Recursos Humanos de la Jurisdicción recibe las Postulaciones a través de los formularios "**FOAGO"** y documentación correspondiente, y:

1) Caratular en el sistema GDE el expediente electrónico con trata: **GENE00047 - Cambio de Agrupamiento.**

**Importante:** Se confecciona un EE por cada postulación.

- 2) Vincular al expediente los documentos requeridos en el siguiente orden:
- › Formulario de postulación **FOAGO**
- › CV del trabajador adjuntado a través de GEDO como CV
- › Título de grado del trabajador incorporado a GEDO como "TPROF" o en su defecto "IFGRA":" CONSTANCIA DE TITULO EN TRAMITE" e "IFGRA": "CERTIFICADO ANALITICO"
- › Certificación de situación de revista del trabajador al 31 de agosto, sus últimas 5 evaluaciones, y el cumplimiento de los requisitos del postulante para acceder al agrupamiento al que se postula suscripta por el titular de la DGRRHH: **FOCRU**
- $\rightarrow$  Formulario **FONER** de estimación de necesidades coincidente con el perfil del postulante<sup>4</sup> + conformidad del titular de la DN/DG o equivalente en que vaya a prestar servicios profesionales. Cuando no se hubiere completado el formulario **FONER** en forma oportuna, deberá agregarse certificación del titular de la DN/DG o equivalente del que dependa el postulante en la que se expida fundadamente acerca de la existencia o no de necesidad de servicio profesional o técnico científico que de acuerdo con la responsabilidad primaria y acciones de la unidad a su cargo justifiquen contar el aporte profesional del solicitante. (artículo 6° Resolución N° 40/2010)<sup>5</sup>.
- › Certificación de único postulante del perfil requerido o bien certificación de resultados de la Evaluación de Postulantes suscripta por el DGRRHH<sup>6</sup>
- › Certificación de previsión presupuestaria del ejercicio financiero en curso suscripta por el titular del Servicio Administrativo Financiero de la Jurisdicción.
- › Comunicación a la Oficina Nacional de Presupuesto y a la Dirección de Presupuesto y Evaluación de Gastos del Personal<sup>7</sup> respecto del costo de implementación de la medida<sup>8</sup>.

<sup>4</sup> La descripción del tratamiento de las solicitudes recibidas y su correspondiente evaluación a cargo de las Direcciones Nacionales / Generales o equivalentes y la Dirección de Recursos Humanos se detalla en el Anexo I.

<sup>5</sup>En esta certificación deberá explicarse en forma pormenorizada la relación entre tareas cumplidas por el trabajador en su labor diaria y las incumbencias profesionales de su titulación de grado. El DN/DG que la suscribe certifica la pertinencia de estas, y asimismo certifica que las tareas reseñadas resultan afines a la responsabilidad primaria y acciones establecidas en la norma de estructura de la Dirección en la que el trabajador presta servicios.

<sup>6</sup> Cuando existiera mayor cantidad de postulantes que puestos identificados en el relevamiento de necesidades profesionales, deberá abrirse una etapa de evaluación, a los efectos de garantizar la igualdad de oportunidades de los postulantes. El trámite y desarrollo de dicha "Evaluación" se detalla en Anexo II.

<sup>7</sup> Se deberá informar el costo de implementación de la medida de cambio de agrupamiento a la Oficina Nacional de Presupuesto con copia a la Dirección de Presupuesto y Evaluación de Gastos del Personal.

<sup>8</sup> Los usuarios GDE a quienes debe remitírsela comunicación en la actualidad son Luis Clemente Rajuan y Jorge Leonardo Caruso.

- > Acta de veeduría gremial<sup>9</sup>.
- › Conformidad de Autoridad Superior no inferior a Subsecretario.
- Proyecto de Acto Administrativo<sup>10</sup>. El acto administrativo de aprobación del cambio de agrupamiento debe mencionar en la parte resolutiva los datos de la situación de revista, denominación del puesto según Nomenclador de Puestos Simples y dependencia originales del agente y aquellos de situación de revista; denominación y dependencia del nuevo puesto de trabajo.
- › Intervención del Servicio Jurídico permanente de la jurisdicción respecto del proyecto de acto.
- › Emite Certificación Formulario FOCRU.

#### **Certificación de RRHH: FOCRU**

Para acceder al formulario, Recursos Humanos deberá ingresar al GDE, seleccionar "Inicio de documento" y allí buscar documento electrónico "**FOCRU**" que es la certificación de Recursos Humanos para el trámite de Cambio de Agrupamiento.

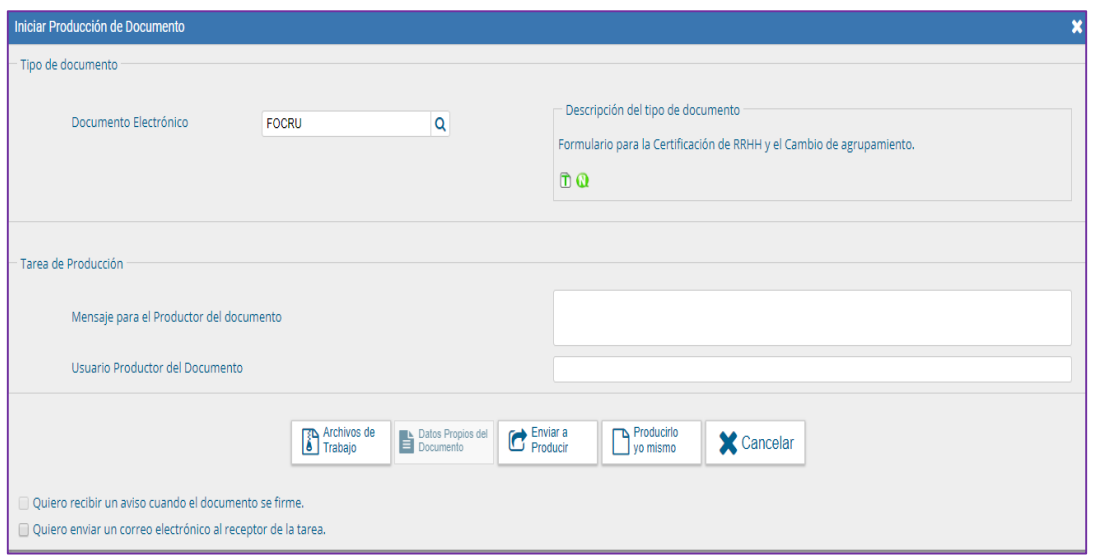

Luego seleccionar "Producir yo mismo".

 $\overline{\phantom{a}}$ 

<sup>9</sup> El acta de veeduría gremial se realiza en todos los casos, aun cuando por tratarse de un único postulante no corresponda realizar el proceso de evaluación de postulantes.

*<sup>10</sup>* Se elaborará el proyecto de acto administrativo por el cual se aprueba el cambio de agrupamiento. El mismo será suscripto por la autoridad máxima de la jurisdicción previa intervención favorable de la Oficina Nacional de Empleo Público, de lo que deberá dejarse constancia en el acto a proyectarse.

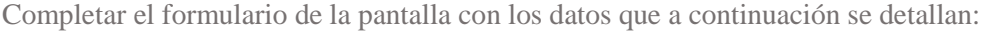

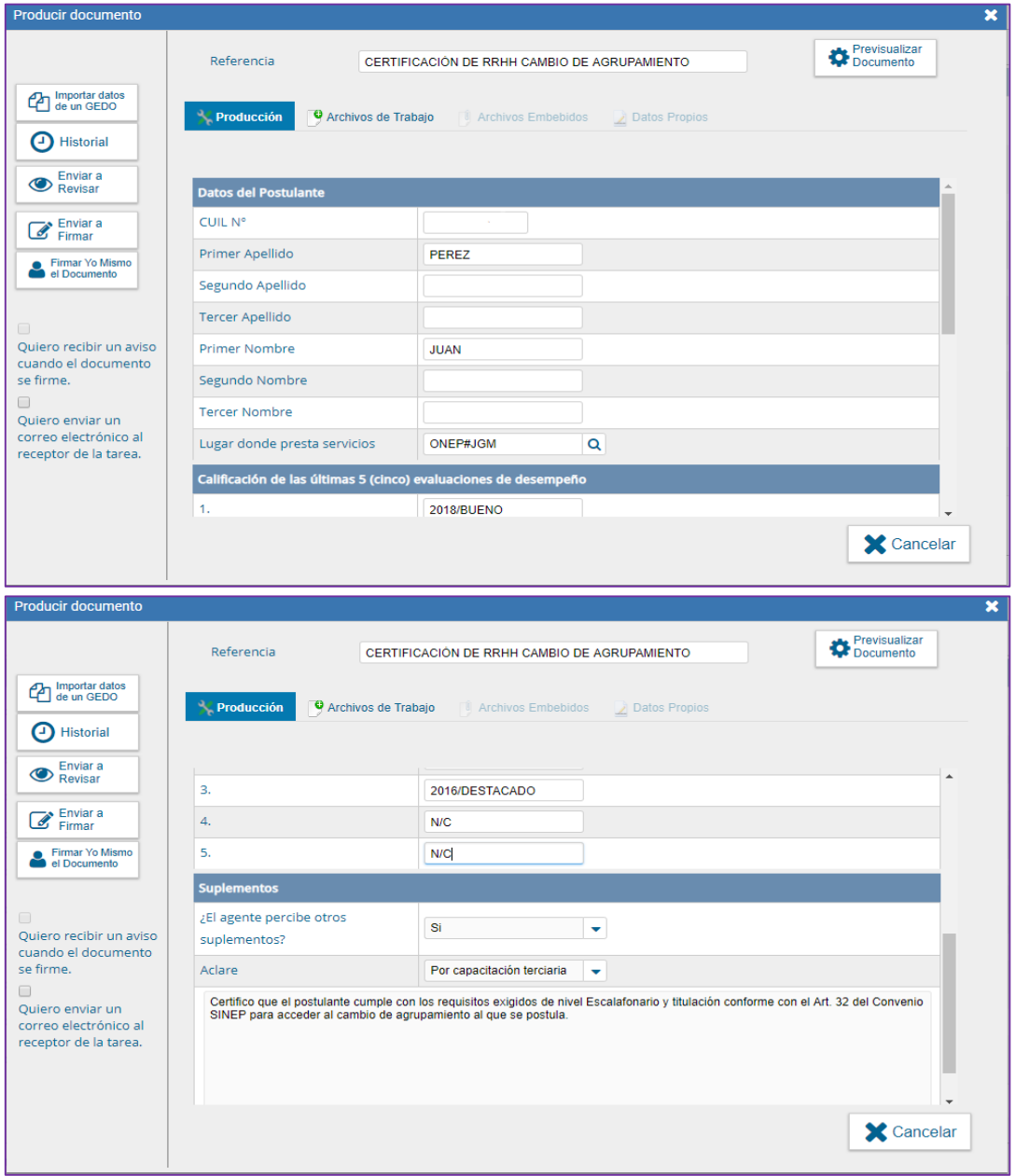

En **Referencia** completar con: CERTIFICACIÓN DE RRHH DE (APELLIDO Y NOMBRE del postulante).

*Por ejemplo: CERTIFICACIÓN DE RRHH DE PEREZ JUAN.*

Luego enviar a firmar, y seleccionar al Director de Recursos Humanos.

### **Importante**:

› Tildar "Quiero recibir un aviso cuando el documento este firmado".

### **Documentación adicional que resulta de utilidad para el análisis del Expediente y la procedencia del Cambio de Agrupamiento**

- Resolución del Ministerio de Educación por la que se otorga validez oficial a la carrera del trabajador y aprueba el título emitido por la universidad.
- Acto Administrativo de designación del trabajador en la planta permanente.
- Acto administrativo de aprobación de la estructura de la Dirección o unidad en que el trabajador prestará servicios del que surjan la responsabilidad primaria y acciones asignadas a esa unidad.
- 3) Con toda la documentación adjuntada al expediente, la DGRRHH gira el expediente al Servicio Jurídico Permanente para que se expida respecto del procedimiento y respecto del proyecto de acto administrativo proyectado.
	- › Emite y vincula el Dictamen Jurídico
	- › Gira las actuaciones a la DGRRHH
- 4) La DGRRHH remite las actuaciones a la Secretaria de Empleo Público- Oficina Nacional de Empleo Público para que tome intervención. Las actuaciones deberán ser remitidas al Director Nacional.

### <span id="page-21-0"></span>**4. Intervención de SGYEP / ONEP**

A través de un DICTAMEN DE LA OFICINA NACIONAL DE EMPLEO PÚBLICO, la misma se expide sobre el cumplimiento de los recaudos exigidos por el Régimen para la Administración del Cambio de Agrupamiento y dictamina respecto de la procedencia de este.

En ocasiones devuelve las actuaciones a la Jurisdicción/Organismo Descentralizado a los fines que se aclare o se agregue documentación faltante.

En caso de pronunciarse favorablemente, se remitirán las actuaciones a la Jurisdicción (RRHH) para el trámite de firma de la Resolución aprobatoria.

Caso contrario, cuando fuera dictaminado improcedente, podrá darse curso al TERCER TRATAMIENTO DE LAS SOLICITUDES.<sup>11</sup>

### <span id="page-21-1"></span>**5. RRHH**

Finalizado el circuito, Recursos Humanos recibe nuevamente el EE, corrobora que se hayan cumplido con los requisitos establecidos por normativa, y gestiona la firma del Acto Administrativo.

La efectivización del Cambio de Agrupamiento tiene lugar a partir del 1er día del mes siguiente al del dictado del acto administrativo que lo apruebe.

 $\overline{\phantom{a}}$ <sup>11</sup> Ver Anexo I.

Cuando se hubiere tramitado con el certificado de título en trámite y el Certificado Analítico, la Resolución aprobatoria del Cambio de Agrupamiento será efectuada bajo condición de la presentación del título respectivo por parte del trabajador.

Una vez dictado el acto aprobatorio del Cambio de Agrupamiento, se deberá completar el proceso con la carga del resultado de la postulación en el formulario en GDE de cierre del trámite "FOASH" en el cual deberá ingresar el número del Acto Administrativo.

Para acceder al formulario el responsable de suplementos del área de Recursos Humanos deberá ingresar al GDE, seleccionar "Inicio de documento" y allí buscar documento electrónico**: "FOASH"** Luego seleccionar "Producir yo mismo".

Completar el formulario de la pantalla con los datos que a continuación se detallan:

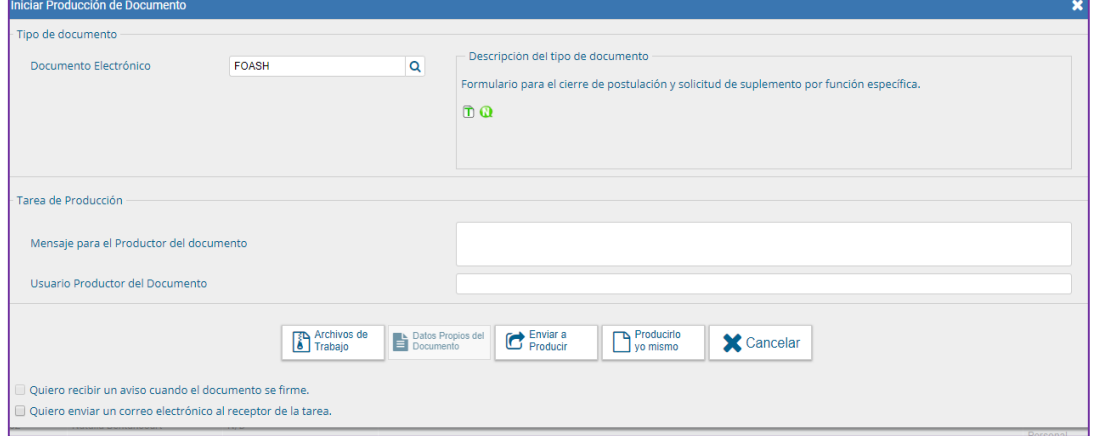

En **Referencia** completar con: Suplemento + (APELLIDO Y NOMBRE del postulante).

### Por ejemplo: CAMBIO DE AGRUPAMIENTO CIERRE PEREZ JUAN.

Completar el resto de la información requerida: Datos del trabajador, de su situación de revista, tipo de suplemento solicitado.

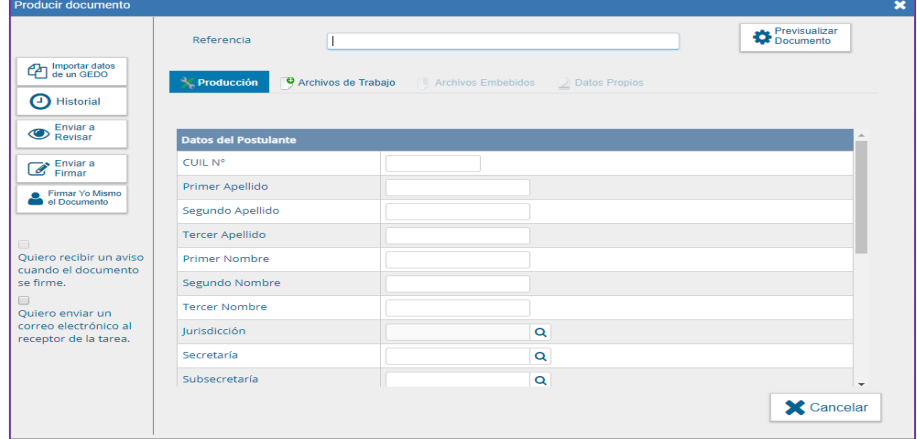

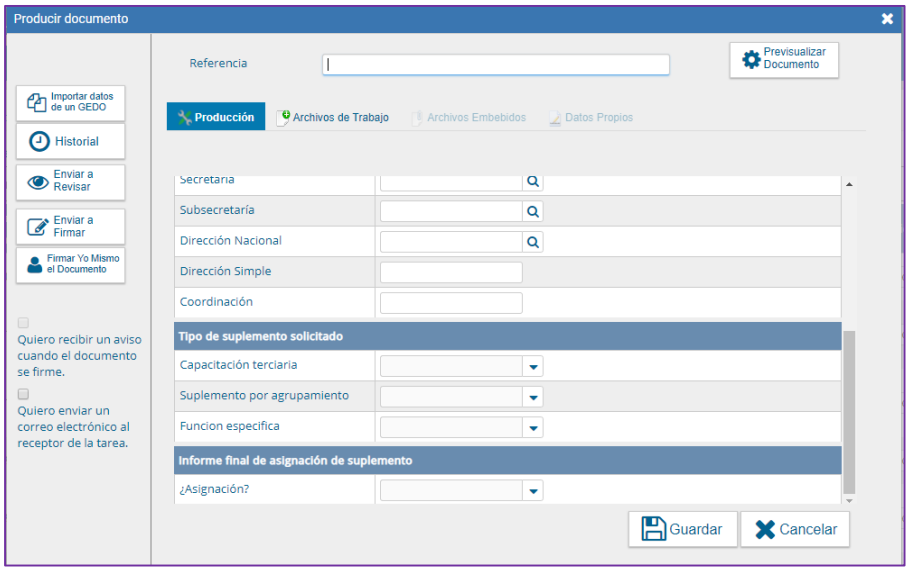

En el apartado "Informe Final de Asignación del Suplemento", debe consignarse si el suplemento se asignó o no. En caso afirmativo, se abrirá otra pestaña que solicita se indique el acto administrativo de aprobación del suplemento, los datos de la situación de revista original del agente y los de la nueva situación de revista y denominación de su nuevo puesto de trabajo según el Nomenclador.

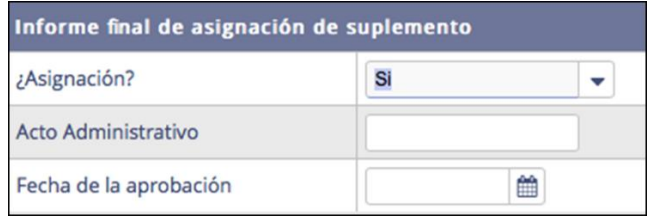

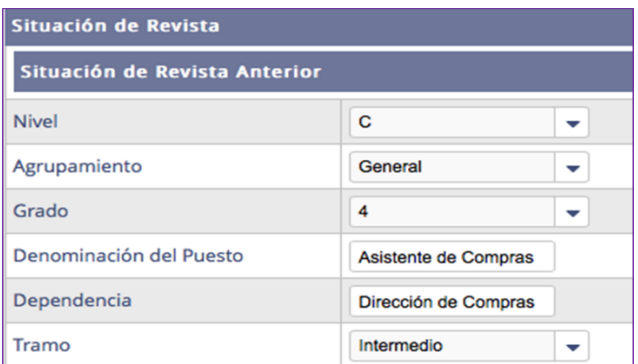

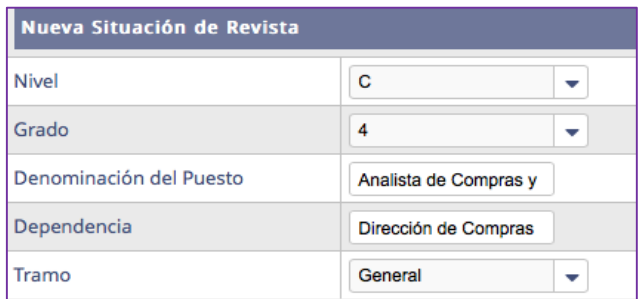

Cuando no se hubiere acordado, se deberán informar las razones del rechazo de la asignación.

Luego enviar a firmar, y seleccionar al Director de Recursos Humanos.

#### **Importante**

- › Tildar "Quiero recibir un aviso cuando el documento este firmado".
- › El responsable de suplementos del área de Recursos Humanos debe guardar el número generado por el GDE.
- › Vincular el Formulario al expediente de postulación.

El expediente se vinculará finalizado el proceso al Legajo Único Electrónico<sup>12</sup>

Para cerrar el proceso, es indispensable la carga del **FOASH**. Esto permite cumplir con la normativa y vincular el EE del trámite al LUE, independientemente de su resultado.

 $\overline{\phantom{a}}$ <sup>12</sup> En adelante LUE.

### <span id="page-25-0"></span>**Suplemento por Capacitación Terciaria**

El Suplemento por Capacitación Terciaria es uno de los suplementos funcionales que prevé el régimen del SINEP para el personal de carrera.

Corresponde sea percibido por el personal comprendido en el Agrupamiento General con título terciario reconocido oficialmente a nivel nacional de carreras terciarias de duración no inferior DOS (2) años para quienes revisten en el nivel D, o no inferior a 3 años para quienes revisten en los niveles A, B, C, que desarrollen en el cumplimiento de sus tareas funciones propias o inherentes al título. Es decir, debe existir relación entre las incumbencias del título y las tareas desempeñadas en consideración de la responsabilidad primaria y acciones de la unidad en que se desempeña.

El Suplemento consiste en una suma equivalente al VEINTICINCO POR CIENTO (25%) de la Asignación Básica del Nivel Escalafonario del trabajador.

La Asignación del Suplemento por Capacitación Terciaria está prevista en el perfil del cargo concursado en el proceso de selección. Ahora bien, en determinadas situaciones sucede que existen en un organismo necesidades de servicio técnico que pueden ser satisfechas con personal que reviste en el Agrupamiento General y cumple con las condiciones para ocupar el puesto como con las funciones técnicas que se requieren<sup>13</sup>.

### <span id="page-25-1"></span>**Marco Normativo**

 $\overline{\phantom{a}}$ 

Las normas de referencia obligatoria que regulan el proceso de Suplemento por Capacitación Terciaria son las siguientes:

- Decreto N° 2098/2008, homologatorio del Convenio Colectivo de Trabajo Sectorial del personal "Sistema Nacional de Empleo Público", y modificatorios.
- Resolución N° 28/2010 de la ex Secretaría de la Gestión Pública que aprueba el "Régimen para la asignación del Suplemento por Capacitación Terciaria y Régimen para las promociones de grado escalafonario del Sistema Nacional de Empleo Público".
- Resolución N°158/2019 de la ex Secretaría de Empleo Público de la entonces Secretaría de Gobierno de Modernización (RESOL-2019-158-APN-SECEP#JGM) Aprueba la implementación de formulario GDE de Asignación del Suplemento por Capacitación Terciaria (modifica la Resolución ex SGP N° 28/2010).

Las normas citadas se encuentran disponibles en **[http://www.infoleg.gob.ar](http://www.infoleg.gob.ar/)**

### <span id="page-25-2"></span>**El Proceso de Asignación del Suplemento por Capacitación Terciaria**

<sup>13</sup> No procede la asignación del Suplemento por Capacitación Terciaria para los agentes Nivel E y F, en tanto la normativa no lo prevé

#### **¿Quiénes pueden solicitar la asignación del Suplemento por Capacitación Terciaria?**

Los trabajadores de Planta Permanente que gocen de estabilidad en la Carrera y que tengan un título terciario reconocido oficialmente de carrera de duración no inferior a dos o tres años de duración según sea el Nivel Escalafonario del trabajador, que utilicen en el cumplimiento de sus tareas incumbencias propias o inherentes a su titulación y que cumplan con los requisitos del SINEP.

#### Recordar

El Nivel B exige: título terciario (o universitario) de carreras de duración no inferior a TRES años correspondiente a la función o puesto a desarrollar y 6 años de experiencia laboral atinente.

El Nivel C exige título terciario (o universitario) de carreras de duración no inferior a TRES años correspondiente a la función o puesto a desarrollar y 3 años de experiencia posterior a la titulación o 6 años de experiencia laboral pertinente

El Nivel D exige título terciario (o universitario) de carreras de duración no inferior a DOS años correspondiente a la función o puesto a desarrollar.

También puede ser solicitado por los superiores de dichos trabajadores, con jerarquía no inferior a DN o equivalente.

#### **¿Cuándo solicitarlo?**

<span id="page-26-0"></span>La norma no establece plazo. Las solicitudes se pueden presentar en cualquier momento.

### **Trámite de Asignación del Suplemento por Capacitación Terciaria**

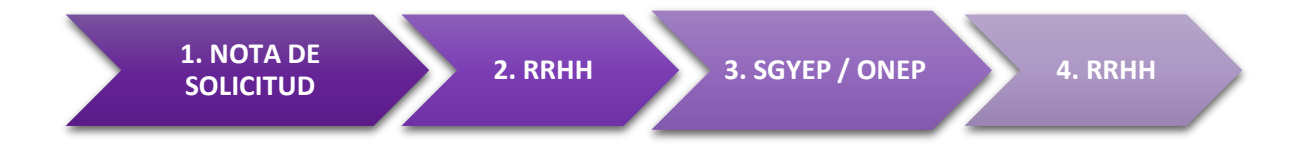

### <span id="page-26-1"></span>**1. Solicitud**

El trámite se inicia con la nota generada por el titular de la Unidad Organizativa de la que dependa el trabajador con jerarquía no inferior a Director Nacional a través del módulo comunicaciones oficiales del sistema GDE (CCOO), dirigida a la Dirección General de Recursos Humanos, en la que hace referencia a la titulación terciaria del trabajador, y se informan y certifican las funciones del puesto de trabajo que el trabajador tuviera asignado; fundamentando si las mismas son propias o inherentes a las incumbencias del título académico acreditado.

La nota deberá detallar:

- Datos personales del trabajador y del título terciario que posee.
- Incumbencias del ejercicio del título académico de conformidad con el plan de estudios correspondiente; detallando la norma que aprueba el plan de estudios.
- Enumerar descriptivamente las incumbencias del ejercicio del título académico.
- Describir los conocimientos, técnicas, tareas o habilidades específicas proporcionadas por los estudios.
- Identificar las tareas inherentes a las incumbencias del título que detenta que desempeña el trabajador en su puesto de trabajo, especificando respecto de cada una de ellas la frecuencia en que las desarrolla (Diaria, Semanal, Quincenal, Mensual, Bi/Trimestral, Semestral, Anual, Ocasional).
- Especificar los motivos o fundamentos que deberán ser tenidos en consideración para la apreciación de la pertinencia del ejercicio del título académico en el puesto de trabajo o función.

Cuando la petición se genere a pedido del trabajador deberá acompañar en archivo embebido la solicitud del trabajador, generada por sistema GDE.

También como archivo embebido a las CCOO debe acompañar la copia del título terciario del trabajador, o del certificado oficial de aprobación de todas las materias correspondientes al plan de estudios expedido por el establecimiento educativo.

### **Incorporación de Constancia de título en trámite y Certificado Analítico**

La normativa permite que el trabajador se postule acompañando constancia de título en trámite y Certificado Analítico de egresado.

En ese caso la documentación se deberá subir al GDE en dos archivos independientes como Informes Gráficos (IFGRA) incorporando en la Referencia la mención: CONSTANCIA DE TÍTULO EN TRÁMITE, NOMBRE DEL TÍTULO, APELLIDO, NOMBRE y CERTIFICADO ANÁLITICO NOMBRE DE LA CARRERA, APELLIDO, NOMBRE.

### Por Ejemplo: CONSTANCIA DE TITULO EN TRAMITE TECNICATURA EN ADMINISTRACIÓN PÚBLICA PEREZ JUAN; Y CERTIFICADO ANALITICO TECNICATURA PEREZ JUAN

**Importante**: Cuando se tramite la asignación con el título en trámite, la resolución que asigne el suplemento será condicionada a la presentación del título por parte del trabajador, en el que conste la fecha de finalización de la carrera anterior al inicio de la tramitación. Presentado el título en la Dirección de Recursos Humanos se liquidará el suplemento por capacitación terciaria desde el 1 día del mes siguiente al de la resolución aprobatoria del mismo

### <span id="page-27-0"></span>**2. RRHH**

La solicitud es recibida por la Unidad a Cargo de las Acciones del Personal con jerarquía no inferior a Director, o en su defecto por su superior con al menos esa jerarquía.

En esta instancia, RRHH deberá:

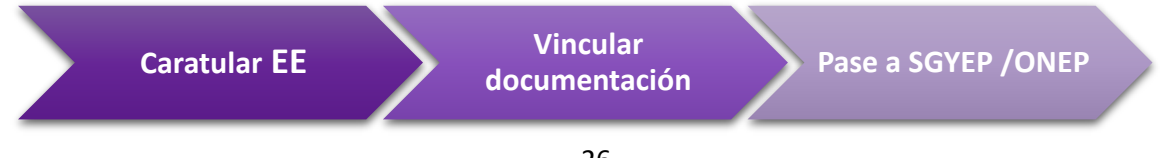

1) Caratular el Expediente Electrónico de Suplemento por Capacitación Terciaria: **GENE00048**. Suplemento por Capacitación Terciaria.

#### **Importante:** Se confecciona un EE por solicitud

- 2) Constatar si título académico obra en el LUE del trabajador o en su caso solicitarle al trabajador aporte el original e incorporarlo al mismo.
- 3) Verificar y certificar el cumplimiento de los demás requisitos establecidos en artículo 88 del SINEP.
- 4) Vincular al EE los formularios y/o documentación requeridos en el siguiente orden:
- › Título académico: o Certificado oficial de aprobación de todas las materias correspondientes al plan de estudios expedido por el establecimiento educativo, en caso de no contar con el título.

#### **2.1 Incorporación al sistema GDE del título terciario/certificado oficial de aprobación.**

Para incorporar el título terciario del trabajador debe ingresar al sistema GEDO de GDE. Seleccionar "Inicio de Documento" y allí buscar el documento electrónico "**TPROF**". Luego seleccionar "Producir yo mismo".

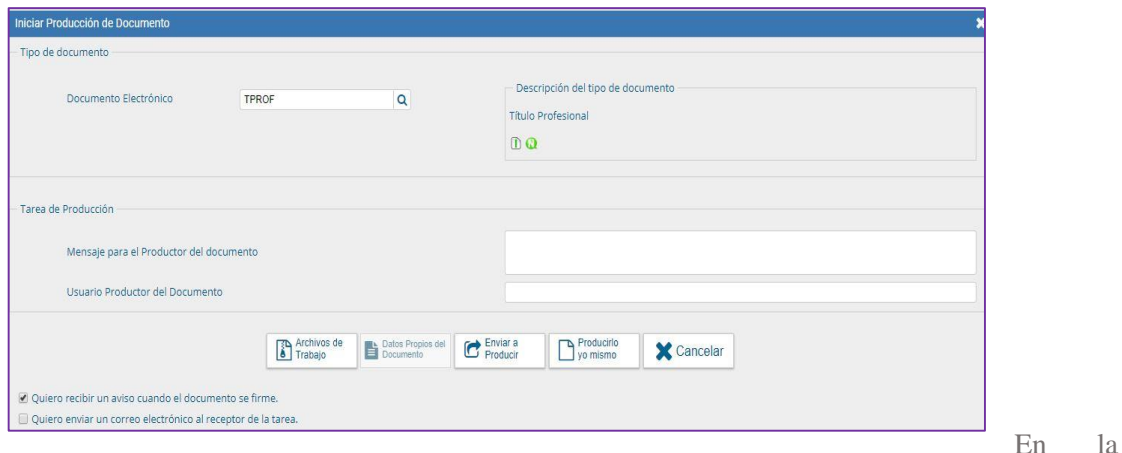

siguiente pantalla cargar en Referencia la palabra: TÍTULO TERCIARIO +NOMBRE TÍTULO+ del Apellido y Nombre del trabajador.

### Por ejemplo: TÍTULO TERCIARIO CARTÓGRAFO PEREZ JUAN

A continuación, ir a "Agregar Archivo" y seleccionar el documento escaneado en ambas caras.

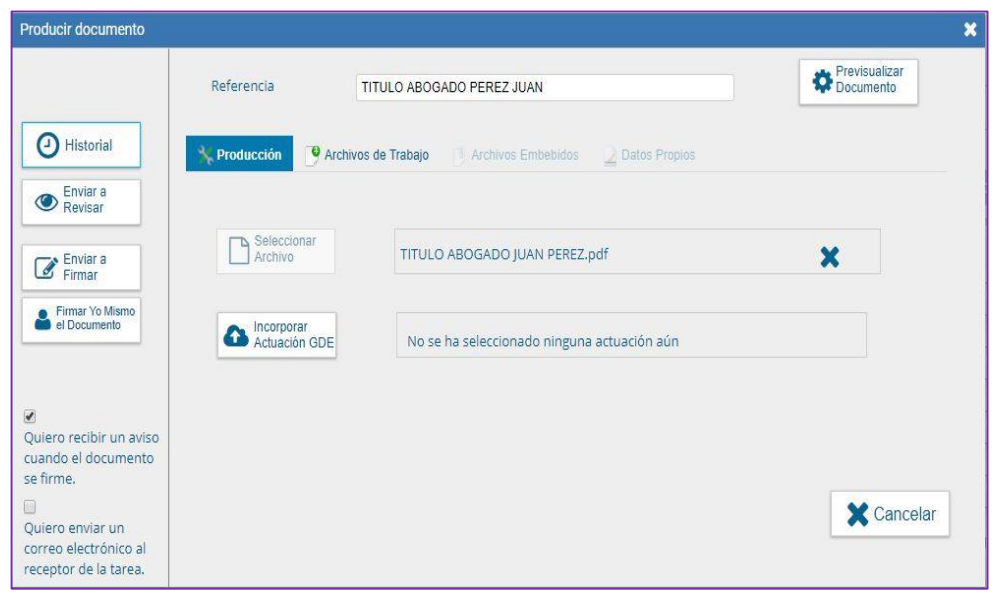

A continuación, ir a "Firmar yo mismo el Documento". En la siguiente pantalla FIRMA DE DOCUMENTO, ir a "Firmar con certificado".

**Importante**: Una vez firmado, el postulante debe guardar el número de documento generado por el sistema.

- El acto administrativo de "Asignación del puesto" o "Asignación de funciones" o en su defecto certificación de la asignación del puesto de trabajo emanado de autoridad superior no inferior a Subsecretario o titular de organismo descentralizado, en la que deberá hacerse constar la fecha de tal asignación y denominación del puesto de trabajo y tareas cumplidas.
- Solicitud del trabajador (cuando hubiere).
- CCOO del Director Nacional; General o Equivalente del que depende el trabajador, por la que solicita la asignación del suplemento por capacitación terciaria del trabajador $<sup>14</sup>$ .</sup>
- Certificación de Previsión Presupuestaria del ejercicio financiero en curso con la disponibilidad de créditos para atender el pago respectivo.
- Certificación de situación de revista actualizada del trabajador y certificación sobre los suplementos que percibe el trabajador, actualizado al año en curso<sup>15</sup>.
- Generar en el sistema GDE el Formulario para la Asignación del Suplemento por Capacitación terciaria "**FOSGS"** (versión electrónica del formulario aprobado por Anexo de la Resolución N° 28/2010) que una vez suscripto por el postulante, con carácter de declaración jurada; por el Director Nacional o equivalente; por el Director General de Recursos Humanos y por la autoridad superior a cargo del SAF se vinculará al expediente.

#### **Asimismo, resulta conveniente que se vincule al expediente:**

- Resolución de aprobación del plan de estudios de la carrera terciaria y reconocimiento oficial del título
- Acto Administrativo de designación del trabajador en la planta permanente.

 $\overline{a}$ <sup>14</sup> Esta certificación deberá explicitar en forma pormenorizada las tareas desempeñadas por el trabajador y la relación entre las mismas y la titulación terciaria del trabajador, así como sus incumbencias profesionales.

<sup>15</sup> A los fines de determinar la concurrencia de estos.

 Acto administrativo de aprobación de la estructura de la Dirección o unidad en que el trabajador prestará servicios del que surjan la responsabilidad primaria y acciones asignadas a esa unidad.

#### **¿Cómo completar el Formulario FOSGS?**

Para acceder al formulario el responsable de tramitación de suplementos de Recursos Humanos deberá ingresar al GDE, seleccionar "Inicio de documento" y allí buscar documento electrónico "**FOSGS**".

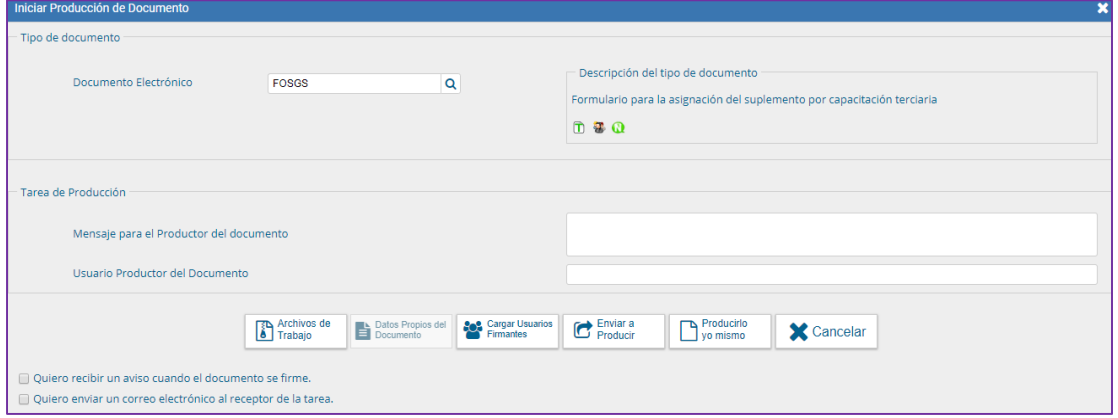

Luego seleccionar "**Producir yo mismo"**.

| <b>Product documento</b><br>≛                                                                                                    |                        |                                  |                          |               |                          |
|----------------------------------------------------------------------------------------------------|------------------------|----------------------------------|--------------------------|---------------|--------------------------|
| 205-205                                                                                                    | Referencia             |                                  |                          |               | <b>Previsualizar</b>     |
| (P) Importar datos<br><b>D</b> Historial                                                                                                    | $\sim$ Producción      | <sup>O</sup> Archivos de Trabajo | Archivos Embebidos       | Datos Propios |                          |
| Enviar a<br>Revisar                                                                                                    | 1 - Datos del Empleado |                                  |                          |               |                          |
| Modificar Lista<br>Firmantes<br>Enviar a<br>$\Box$<br>Quiero recibir un aviso<br>cuando el documento<br>se firme.<br>$\Box$<br>Ouiero enviar un<br>correo electrónico al<br>receptor de la tarea. | Primer Apellido        |                                  |                          |               |                          |
|                                                                                                    | Segundo Apellido       |                                  |                          |               |                          |
|                                                                                                    | <b>Tercer Apellido</b> |                                  |                          |               |                          |
|                                                                                                    | <b>Primer Nombre</b>   |                                  |                          |               |                          |
|                                                                                                    | Segundo Nombre         |                                  |                          |               |                          |
|                                                                                                    | <b>Tercer Nombre</b>   |                                  |                          |               |                          |
|                                                                                                    | CUIL N°                |                                  |                          |               |                          |
|                                                                                                    | Agrupamiento           |                                  | ۰                        |               |                          |
|                                                                                                    | Tramo                  |                                  | ٠                        |               |                          |
|                                                                                                    | Nivel escalafonario    |                                  | $\overline{\phantom{a}}$ |               | $\overline{\phantom{a}}$ |
|                                                                                                    |                        |                                  |                          |               | <b>X</b> Cancelar        |

En **Referencia** completar con: Solicitud Suplemento Capacitación Terciaria + Apellido y Nombre

#### Por ejemplo: SUPLEMENTO CAPACITACIÓN TERCIARIA PEREZ JUAN.

En **Lista de firmantes**: Consignar al trabajador; el Director Nacional/General o equivalente de quien depende; el titular del SAF del organismo; y en último término, el Director General de Recursos Humanos.

**Importante:** Respetar el orden de carga de los firmantes, toda vez que el formulario será numerado con la denominación del organismo del último firmante.

En **Destinatarios** consignar un usuario de Recursos Humanos (Recursos Humanos de su Jurisdicción/Organismo deberá designar a qué usuario / sector deberá llegar el formulario de la postulación del trabajador).

**Importante**: Tildar la casilla "Quiero recibir un aviso cuando el documento este firmado".

Los datos necesarios para completar el formulario deben ser tomados del legajo del trabajador; y de la documentación ya vinculada al expediente.

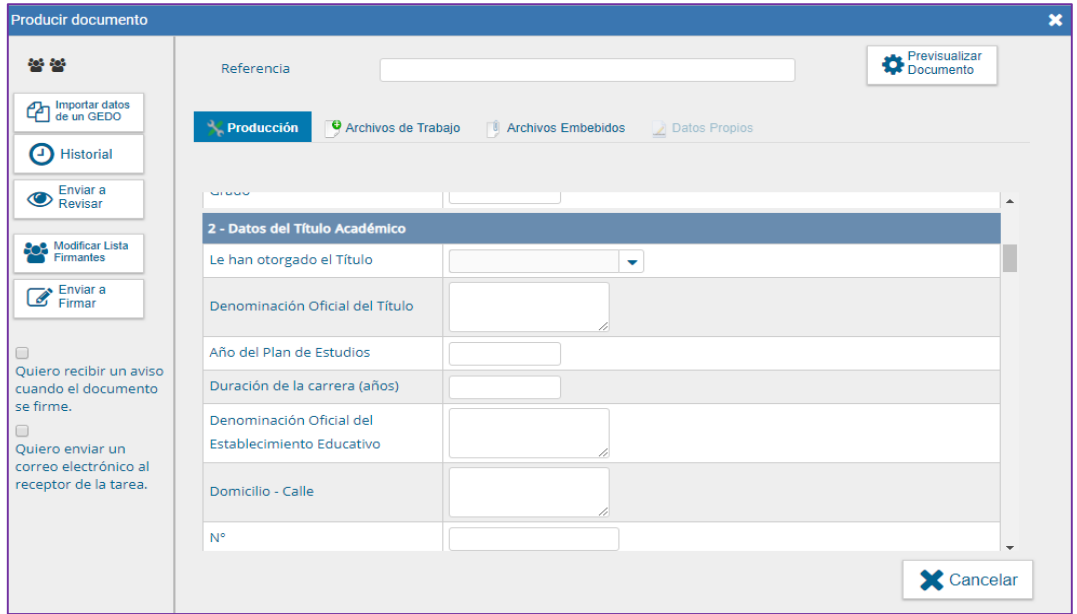

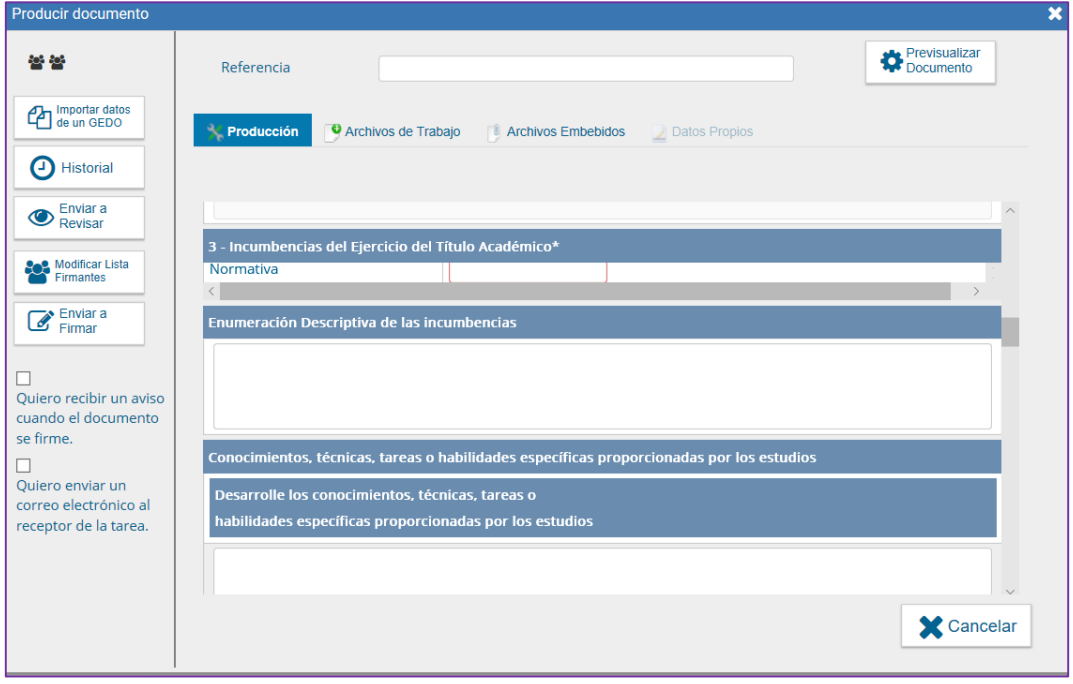

Una vez vinculado el FOSGS, y toda la documentación requerida al expediente, el mismo debe remitirse a la OFICINA NACIONAL DE EMPLEO PUBLICO, para el análisis y dictamen de procedencia del suplemento.

Los expedientes deben ser girados al Director Nacional de la Oficina Nacional de Empleo Público<sup>16</sup>.

### <span id="page-32-0"></span>**3. Intervención de SGYEP / ONEP**

La Oficina Nacional de Empleo Público recibe el expediente electrónico y realiza un primer análisis del trámite.

Si advierte que el trámite requiere documentación no agregada, emitirá un informe previo requiriendo las aclaraciones o documentación que resultare necesaria.

En caso de no requerirse otra documentación ni aclaraciones emitirá dictamen respecto de la procedencia del suplemento en el caso particular.

En caso de dictaminar la improcedencia del suplemento, se gira a RRHH a los efectos de que tome conocimiento del dictamen, quien oportunamente remitirá nuevamente las actuaciones a los fines de la elaboración del acto administrativo denegatorio correspondiente.

En caso de dictaminar favorablemente, la Dirección de Interpretación y Asistencia Normativa de la ONEP proyectará la resolución de aprobación y la elevará a la Secretaría de Gestión y Empleo Público para su aprobación y firma. Previo a la suscripción del acto se dará intervención a la Dirección General de Asuntos Jurídicos para que emitan el dictamen jurídico correspondiente.

Firmada la resolución por la Secretaría de Gestión y Empleo Público, el expediente se devuelve a la jurisdicción de origen.

### <span id="page-32-1"></span>**4. RRHH**

Finalizado el circuito, Recursos Humanos recibe nuevamente el EE, con el Dictamen y Resolución, y cuando corresponda efectúa las gestiones tendientes a la liquidación y pago del suplemento aprobado.

El mismo se devengará a partir del 1° día del mes siguiente al de la firma de la resolución aprobatoria por parte de la Secretaría de Gestión y Empleo Público.

Dictado el acto aprobatorio, se deberá completar el proceso con la carga del resultado de la postulación en el formulario en GDE de cierre del trámite **"FOASH**" en el cual deberá ingresar el número del Acto Administrativo.

Para acceder al formulario el responsable de suplementos del área de Recursos Humanos deberá ingresar al GDE, seleccionar "Inicio de documento" y allí buscar documento electrónico **"FOASH**". Luego seleccionar "Producir yo mismo".

 $\overline{\phantom{a}}$ 

<sup>16</sup> Usuario GDE Privada ONEP

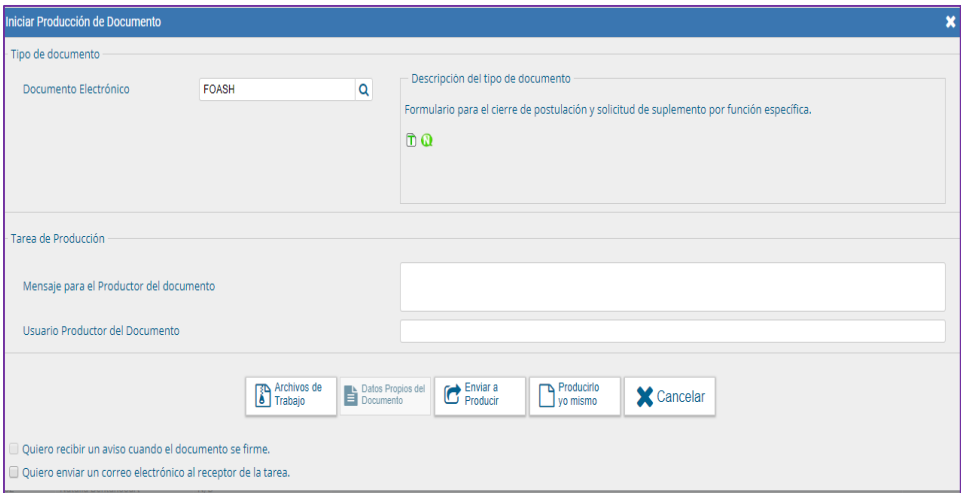

Completar el resto de la información requerida: Datos del trabajador, de su situación de revista, tipo de suplemento solicitado.

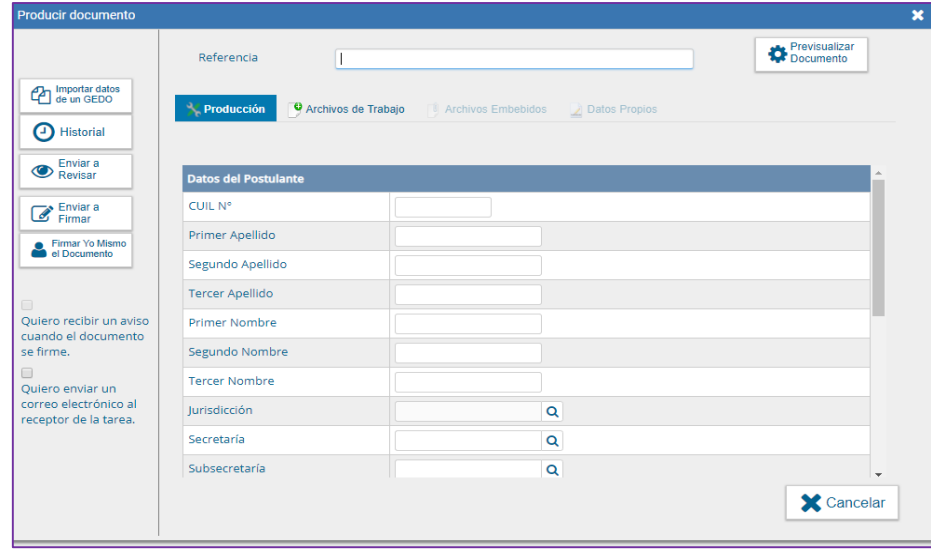

En **Referencia** completar con: Suplemento + (APELLIDO Y NOMBRE del postulante).

Por ejemplo: CAPACITACIÓN TERCIARIA CIERRE PEREZ JUAN.

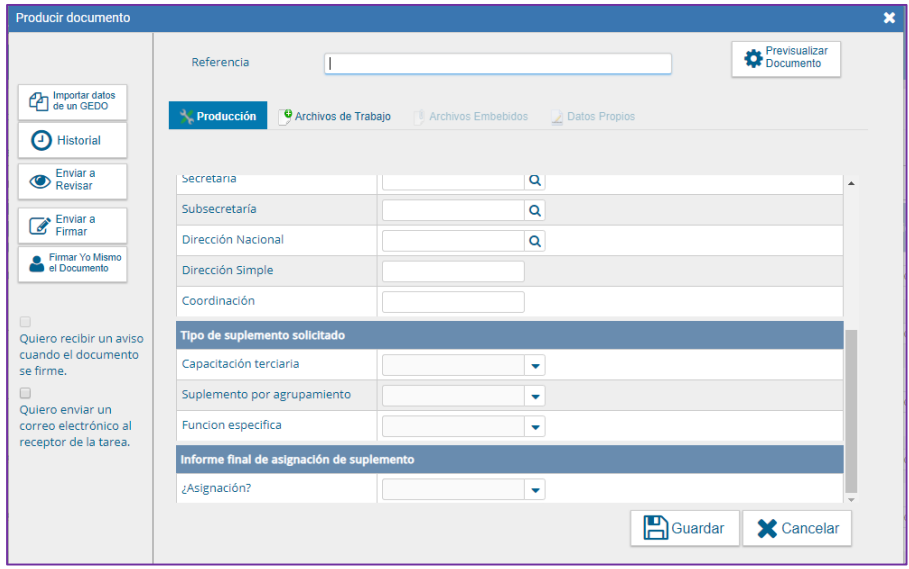

En el apartado Informe Final de Asignación del Suplemento, debe consignarse si el suplemento se asignó o no. En caso afirmativo, se abrirá otra pestaña que solicita se indique el acto administrativo de aprobación del suplemento. Cuando no se hubiere acordado, se deberán informar las razones del rechazo de la asignación.

Luego enviar a firmar, y seleccionar al Director de Recursos Humanos.

Vincular el Formulario al expediente.

#### **Importante**

- › Tildar "Quiero recibir un aviso cuando el documento este firmado".
- › El responsable de suplementos del área de Recursos Humanos debe guardar el número generado por el GDE.

El expediente se vinculará finalizado el proceso al LUE

<span id="page-34-0"></span>Para cerrar el proceso, es indispensable la carga del **"FOASH**". Esto permite cumplir con la normativa y vincular el EE del trámite al LUE, independientemente de su resultado.

### **Suplemento por Función Específica**

El Suplemento por FUNCION ESPECÍFICA es otro de los suplementos funcionales previsto en el régimen del SINEP, para el personal de carrera que haya sido seleccionado para ejercer la titularidad de un puesto de trabajo o función incorporado a un Nomenclador<sup>17</sup> establecido a tal efecto por el Estado empleador, previa consulta a las entidades sindicales signatarias a través de la CO.P.I.C.

Cada Nomenclador establece el porcentaje correspondiente a cada función incorporada, siendo una suma comprendida entre el QUINCE POR CIENTO (15%) y el SETENTA POR CIENTO (70%) de la Asignación Básica del Nivel Escalafonario de revista del trabajador.

En el marco del SINEP, el art 87 establece que "El Suplemento por FUNCION ESPECIFICA consistirá en una suma comprendida entre el QUINCE POR CIENTO (15%) y el SETENTA POR CIENTO (70%) de la Asignación Básica del Nivel Escalafonario de revista del trabajador. Dicho suplemento será abonado al personal que haya sido seleccionado para ejercer la titularidad de un puesto de trabajo o función incorporado a un Nomenclador fundado en razones de dificultad de reclutamiento de personal en el mercado laboral, en otras circunstancias laborales de particular criticidad o necesidad de servicio o en servicios técnicos específicos, a establecer a tal efecto por el Estado empleador, previa consulta a las entidades sindicales signatarias a través de la Co.P.I.C. En el Nomenclador se deberá establecer el porcentaje correspondiente a cada función incorporada".

### <span id="page-35-0"></span>**Marco Normativo**

 $\overline{a}$ 

Las normas de referencia obligatoria que regulan el proceso de asignación de Función Específica son las siguientes:

- Decreto N° 2098/2008, homologatorio del Convenio Colectivo de Trabajo Sectorial del personal "Sistema Nacional de Empleo Público", y modificatorios.
- Normas de aprobación de Nomenclador de Función Específica en los que se regulan los requisitos, tareas, y demás cuestiones relativas al puesto y la forma de acreditación de las mismas, siendo las de utilización más frecuente:
	- › Resolución Ex- SFP N° 99/1993 Nomenclador de Funciones Específicas informáticas.
	- › Resolución Conjunta N° 53/07 Nomenclador de Funciones Específicas para el Personal Artístico Técnico que se desempeñe en el Teatro Nacional Cervantes y en los demás organismos artísticos.
	- Resolución Conjunta N° 15/2011 y N° 29/2011 de la JGM (SGyCA) y MEYFP (SH) para Profesionales de la Salud y Resolución N° 271/2012 Régimen para la asignación del suplemento por función específica al personal asignado a ocupaciones técnicas orientadas a la investigación, diagnostico o asistencia directa a la salud humana.
	- › Resolución Conjunta N° 148/1993 Suplemento Funciones Específicas para el personal directivo y técnico del INSTITUTO NACIONAL DE ESTADÍSTICA Y CENSOS.
	- › Decreto N° 2.389/1993 Suplemento por Función Específica de Auditoría.
	- › Decreto N° 760/2006 para el Personal del Agrupamiento Científico Técnico.

<sup>&</sup>lt;sup>17</sup> Fundado en razones de dificultad de reclutamiento de personal en el mercado laboral, en otras circunstancias laborales de particular criticidad o necesidad de servicio o en servicios técnicos específicos.

- › Resolución Conjunta de la Secretaría de Gabinete y Secretaría de Hacienda Nros. 246/2015 y 263/2015 Ocupaciones técnicas meteorológicas.
- › Resolución Conjunta N° 199/2014 y N° 124/2014 Ocupaciones comprendidas en el agrupamiento profesional orientadas a la ejecución de las acciones sustantivas de la gestión estatal en la aplicación de las normas reguladoras del mercado de capitales. subcapítulo ii.1. funciones específicas en materia de gestión de oferta pública y/o emisión de valores negociables.

Las normas citadas se encuentran disponibles en **[http://www.infoleg.gob.ar/.](http://www.infoleg.gob.ar/)**

### <span id="page-36-0"></span>**El Proceso de Asignación del Suplemento por Función Específica**

Este trámite constituye la asignación del Suplemento por Función Específica. Independientemente de la especificidad de cada función, el proceso consta generalmente de las mismas etapas y documentación.

A los fines de ser considerada procedente la función desarrollada por el trabajador deberá encuadrar en alguna de las funciones previstas en el Nomenclador, y asimismo cumplir y acreditar en el trámite del expediente los requisitos que el Nomenclador establece para cada una de ellas.

Ello así, la documentación a acompañar en uno u otro caso podrá diferir según el tipo de función específica cuya asignación se proponga.

En los casos en que no se encuentre determinado normativamente un formulario especifico o un procedimiento determinado, el trámite para la asignación del suplemento por función específica requiere para la intervención de la Oficina Nacional de Empleo Público que en el expediente de su trámite se encuentren agregados:

#### <span id="page-36-1"></span>**1. SOLICITUD**

El trámite se inicia por el propio interesado.

El responsable de la gestión de suplementos de carrera de la Dirección de Recursos Humanos.

### **a.- CARGA DE CV**

Ingresar al sistema GEDO de GDE, seleccionar "Inicio de Documento" y allí buscar el documento electrónico "**CV**". Luego seleccionar "Producir yo mismo".

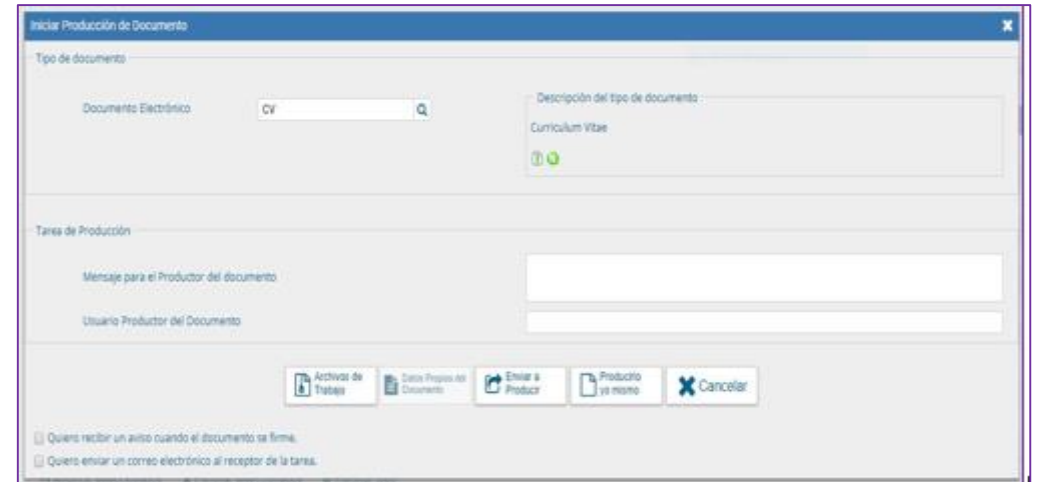

En la siguiente pantalla cargar en **Referencia**: CV + Apellido y Nombre.

### Por ejemplo: CV PEREZ JUAN

 A continuación, ir a "Agregar Archivo" y seleccionar el documento del CV. Se deberá adjuntar el CV correspondiente escaneado, constando número de DNI, firmado en todas sus hojas y con carácter de declaración jurada.

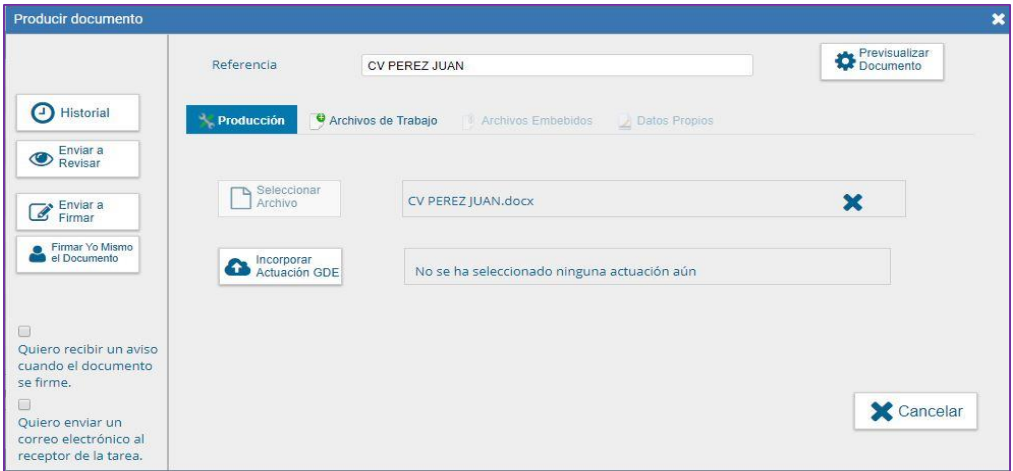

A continuación, ir a **"Firmar yo mismo el documento**". En la siguiente pantalla FIRMA DE DOCUMENTO, ir a "**Firmar con certificado**".

**Importante:** Una vez firmado debe guardar el número de documento generado por el sistema, porque deberá incorporarlo en el **FOSSF**.

**NOTA:** El CURRICULUM VITAE puede ser suscripto asimismo por el trabajador, en cuyo caso no resulta necesario que el mismo sea una copia escaneada con firma ológrafa.

#### **Formulario "FOSSF"**

Para acceder al formulario deberá ingresar al GDE, seleccionar "**Inicio de documento**" y allí buscar documento electrónico **"FOSSF".** 

Luego seleccionar **"Producir yo mismo**"

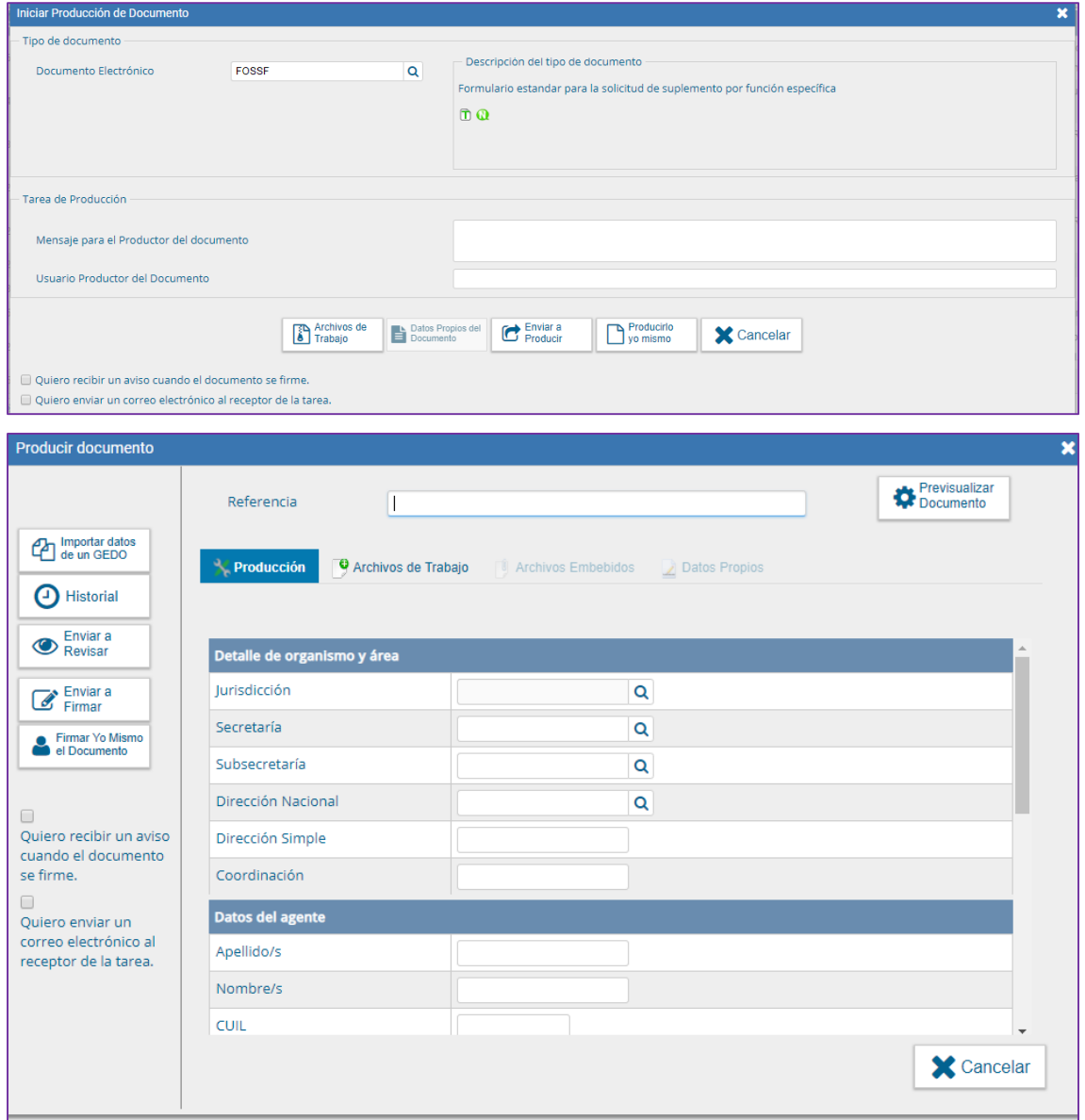

En **Referencia** completar con: Solicitud Suplemento por Función Específica + Nomenclador Función Específica + Apellido y Nombre

### Por ejemplo: "SUPLEMENTO FUNCION ESPECIFICA PERSONAL ARTISTICO TÉCNICO TEATRO NACIONAL CERVANTES - JUAN PEREZ"

**Importante:** Tildar la casilla "Quiero recibir un aviso cuando el documento se firme"

Completar datos personales y de situación de revista. En el apartado: "Tipo de Función Específica":

En el campo: **Acto administrativo del nomenclador:** Elegir del listado desplegable la opción que corresponda:

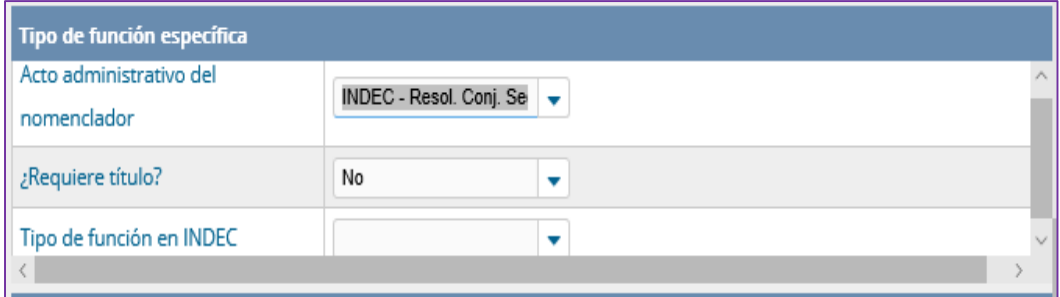

Listado desplegable:

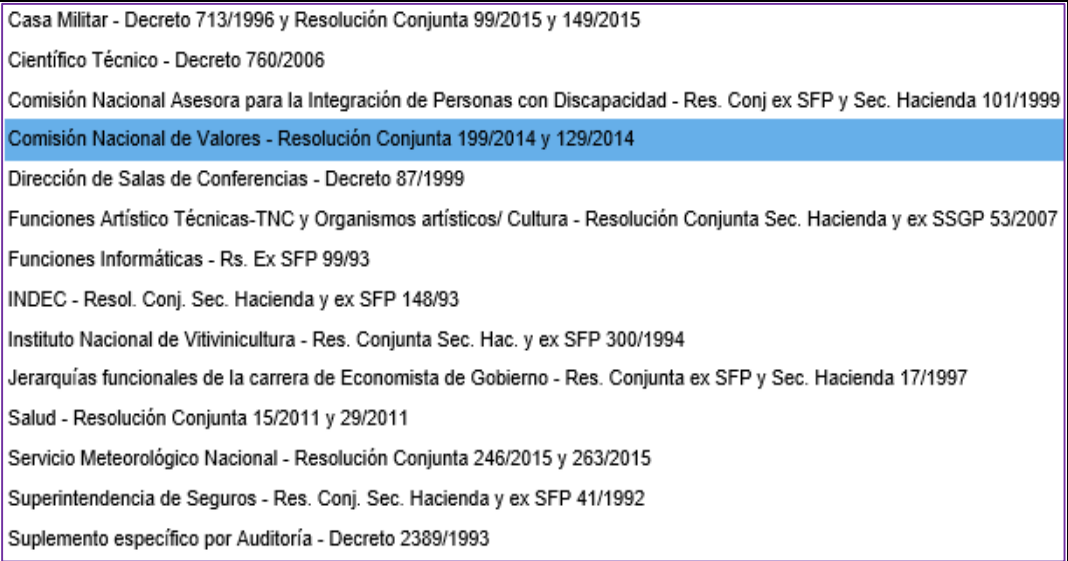

Tener en cuenta que si bien aparece en el formulario la Función Específica de Carácter Informático debe tramitarse por un formulario específico (FOJFI), por lo que se encuentra inhabilitada la selección de dicha opción en el FOSSF.

De acuerdo con el Acto Administrativo del Nomenclador que se seleccione, deberá luego completarse el **Tipo de Función Específica según Nomenclador,** indicando cuál de las funciones específicas previstas en ese nomenclador es aquella cuya asignación se solicita.

En el campo: **Requiere título:** seleccionar si de acuerdo al nomenclador la función específica que se solicita exige la posesión de título. En caso afirmativo se despliega en el formulario un nuevo apartado en el que deberán completarse los datos de la titulación:

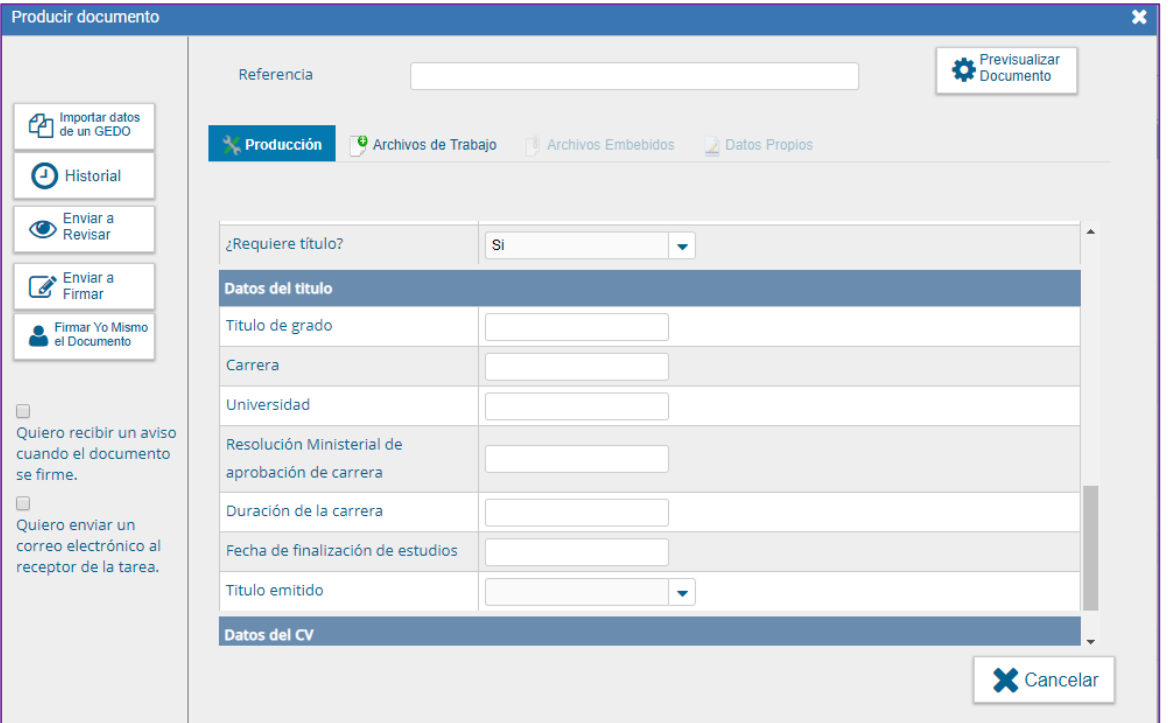

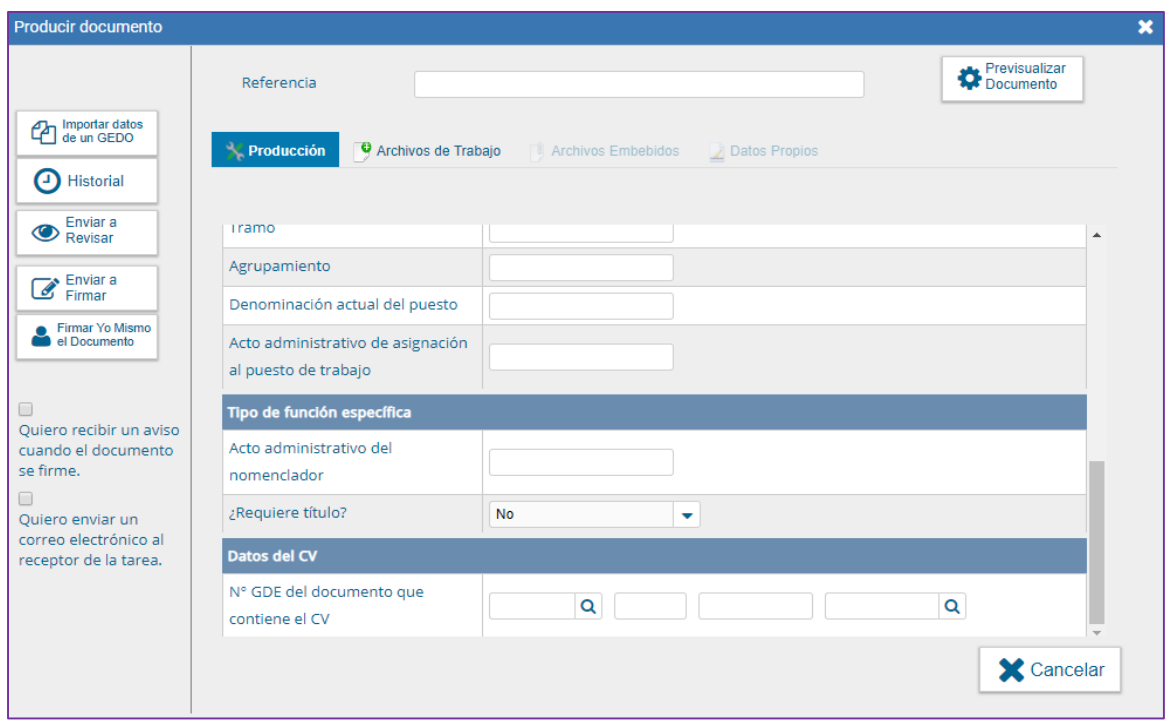

**Importante:** El formulario FOSSF debe ser firmado por el trabajador.

### <span id="page-41-0"></span>**2. RRHH**

Recibida la solicitud de asignación de función específica firmada por el trabajador, RRHH debe:

1) Caratular el Expediente Electrónico de Suplemento por Función Específica: **GENE00538**.

En el asunto de la caratula debe constar el nombre del trabajador y sus datos personales, la Dirección en la que se desempeña; y la función específica cuya asignación se solicita

### **Importante:** Se confecciona un EE por solicitud

- 2) Cuando correspondiera, constatar si título académico obra en el LUE del trabajador o en su caso solicitarle al trabajador aporte el original e incorporarlo al mismo.
- 3) Verificar y certificar el cumplimiento de los demás requisitos establecidos en el Nomenclador respectivo para la asignación del suplemento.

Vincular al EE y/o gestionar la incorporación de la siguiente documentación al expediente electrónico:

- › Solicitud de Asignación del Suplemento por Función Específica- suscripto por el trabajador-FORMULARIO GDE **FOSSF.**
- › CV del trabajador suscripto en carácter de declaración jurada, incorporado al GDE como documento **"CURRICULUM VITAE"** suscripto por el interesado o incorporado por RRHH de un CV ológrafo firmado por el trabajador.
- › En caso de que el otorgamiento del suplemento por función específica requiriera la posesión de algún título académico, deberá acompañarse el mismo, como documento "**TPROF**" del sistema GDE.
- › En caso de que el otorgamiento del suplemento por función específica requiriera la acreditación de una determinada competencia, deberá acompañarse la documentación pertinente para su acreditación.
	- o Las certificaciones se vincularán al sistema como documento **"IFGRA".**
- › Cuando se requiriera una determinada experiencia, se deberán agregarse constancias que permitan acreditar la experiencia requerida.
	- o Las certificaciones se vincularán al sistema como documento "**IFGRA".**
- › Certificación de situación de revista suscripta por la Dirección de Recursos Humanos, en la que fecha de ingreso a la planta permanente, y se detallen los suplementos que percibe el trabajador, y acto por el cual se otorgaron.
- › Certificación de tareas suscripta por el superior Director General o Nacional, superior jerárquico del trabajador en la que se detallen las tareas que justifican el otorgamiento del suplemento por función específica que se solicita.
- › Conformidad de la autoridad superior, no inferior a Subsecretario.
- › Certificación de tareas suscripta por el superior Director General o Nacional, superior jerárquico del trabajador en la que se detallen las tareas que justifican el otorgamiento del suplemento por función específica que se solicita.
- › Previsión presupuestaria del gasto actualizada, emitida por el titular del Servicio Administrativo Financiero (SAF) de la jurisdicción o entidad.
- › Proyecto de Acto Administrativo de asignación del suplemento.
- › Intervención del Servicio Jurídico permanente de la jurisdicción.
- › Toda otra documentación que resulte pertinente a los fines del análisis de procedencia del suplemento.

### <span id="page-42-0"></span>**3. Intervención de SGYEP / ONEP**

La Oficina Nacional de Empleo Público recibe el EE y realiza un análisis del trámite el marco de sus competencias específicas, y de la documentación agregada al expediente y se expida respecto de la procedencia del suplemento solicitado.

En ocasiones, a los fines de mejor proveer, o cuando se requiera documentación no agregada, emitirá un informe previo requiriendo las aclaraciones o documentación que resultaren necesaria.

### <span id="page-42-1"></span>**4. RRHH**

Finalizado el circuito antedicho, Recursos Humanos recibe nuevamente el EE, con el Dictamen de **ONEP** 

En caso de haberse pronunciado en forma favorable, RRHH deberá instar el acto administrativo de otorgamiento del suplemento, el que se efectivizará a partir del 1° día del mes siguiente al de su aprobación.

Dictado el acto aprobatorio, o cuando el tramite haya sido desestimado por improcedente, se deberá completar el proceso con la carga del resultado de la postulación en el formulario en GDE de cierre del trámite "FOASH" en el cual deberá ingresar el número del Acto Administrativo.

Para acceder al formulario el responsable de suplementos del área de Recursos Humanos deberá ingresar al GDE, seleccionar "Inicio de documento" y allí buscar documento electrónico: "FOASH". Luego seleccionar "Producir yo mismo".

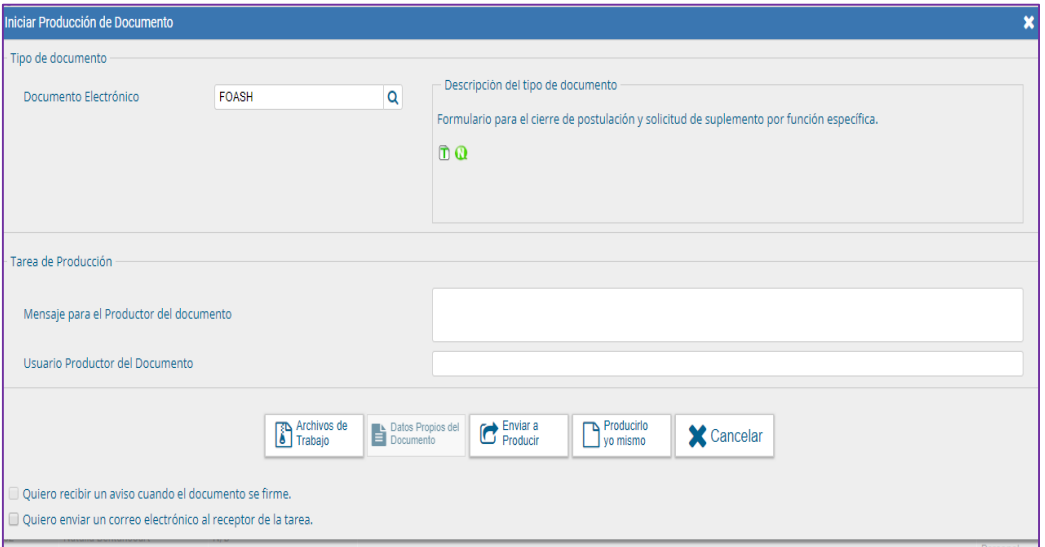

En **Referencia** completar con: Suplemento + (APELLIDO Y NOMBRE del postulante).

### Por ejemplo: SUPLEMENTO FUNCION ESPECIFICA INDEC CIERRE PEREZ JUAN.

Completar el resto de la información requerida: Datos del trabajador, de su situación de revista, tipo de suplemento solicitado.

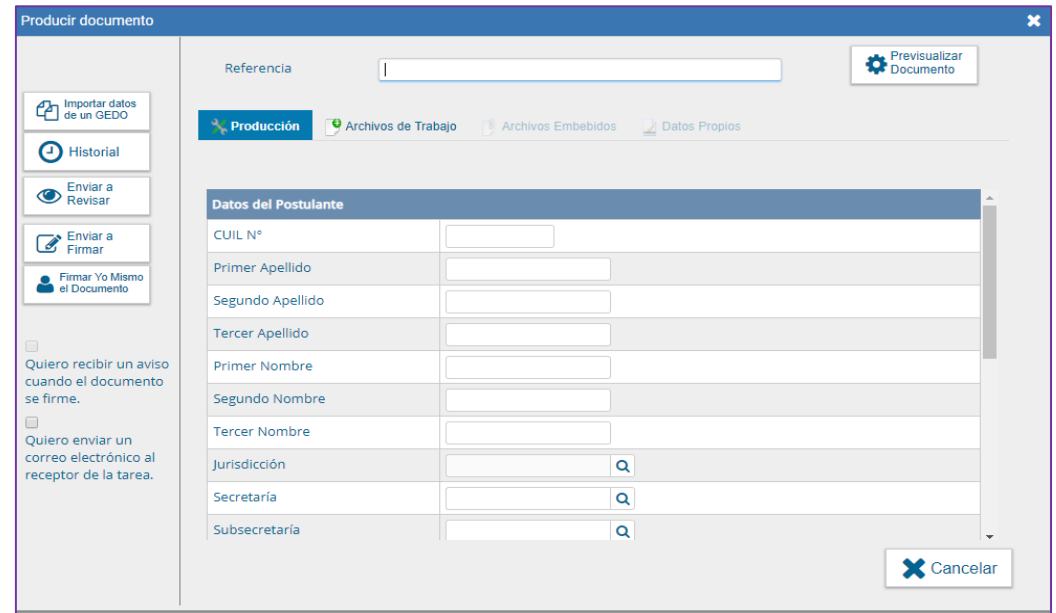

En **Referencia** completar con: Suplemento + (APELLIDO Y NOMBRE del postulante).

### Por ejemplo: CAPACITACIÓN TERCIARIA CIERRE PEREZ JUAN.

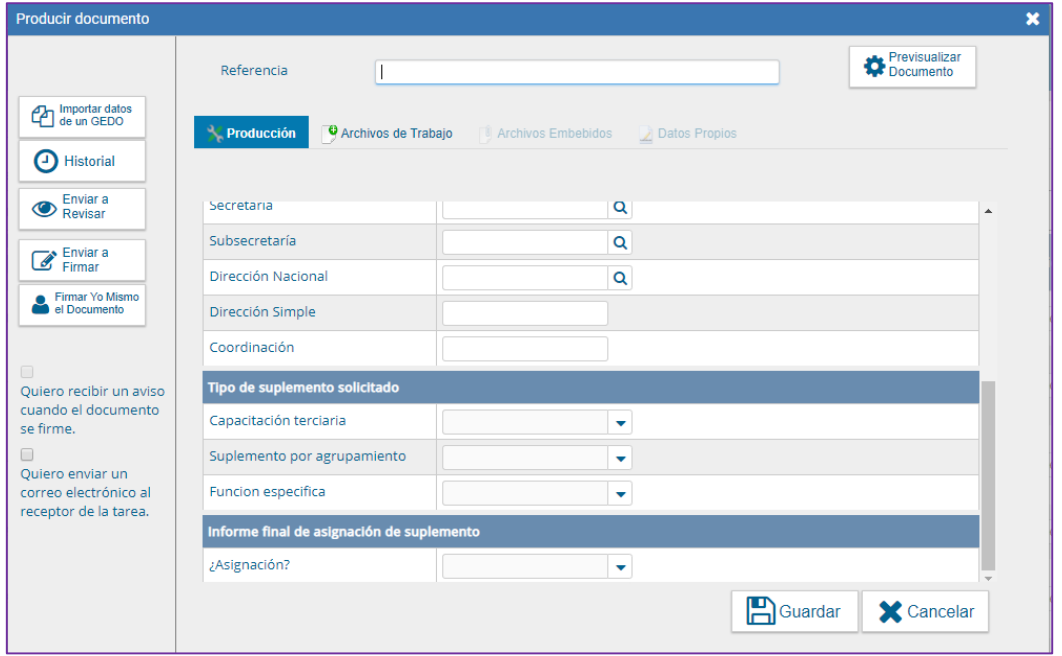

En el apartado Informe Final de Asignación del Suplemento, debe consignarse si el suplemento se asignó o no. En caso afirmativo, se abrirá otra pestaña que solicita se indique el acto administrativo de aprobación del suplemento. Cuando no se hubiere acordado, se deberán informar las razones del rechazo de la asignación.

Luego enviar a firmar, y seleccionar al Director de Recursos Humanos. Vincular el Formulario al expediente.

#### **Importante:**

- › Tildar "Quiero recibir un aviso cuando el documento este firmado".
- › El responsable de suplementos del área de Recursos Humanos debe guardar el número generado por el GDE.

El expediente se vinculará finalizado el proceso al LUE

Para cerrar el proceso, es indispensable la carga del **"FOASH**". Esto permite cumplir con la normativa y vincular el EE del trámite al LUE, independientemente de su resultado.

### <span id="page-45-0"></span>**Trámite de Asignación Suplemento por Función Específica Informática**

### <span id="page-45-1"></span>**1. SOLICITUD**

El trámite se inicia por titular de la Unidad Organizativa de la que dependa el trabajador, siempre que contara con jerarquía no inferior a Director Nacional, o en su defecto por su superior con al menos esa jerarquía, o por el propio interesado ante el referido titular del que dependa, mediante una nota por escrito. El Director del que dependa el trabajador, deberá informar y certificar las funciones del puesto de trabajo que este tuviera asignado y fundamentar.

A tales fines deberá confeccionarse por sistema GDE el Formulario de Postulación al Suplemento por Función Específica Informática – FOJFI

La información y diseño del citado formulario replica, en formato digital, las previsiones del Formulario previsto en el Anexo I de la Resolución 158/93 –Declaración Jurada de Funciones Informáticas Desempeñadas por el Trabajador

Para acceder al formulario se deberá ingresar al GDE, seleccionar "Inicio de documento" y allí buscar documento electrónico "**FOJFI".** Luego seleccionar "Producir yo mismo".

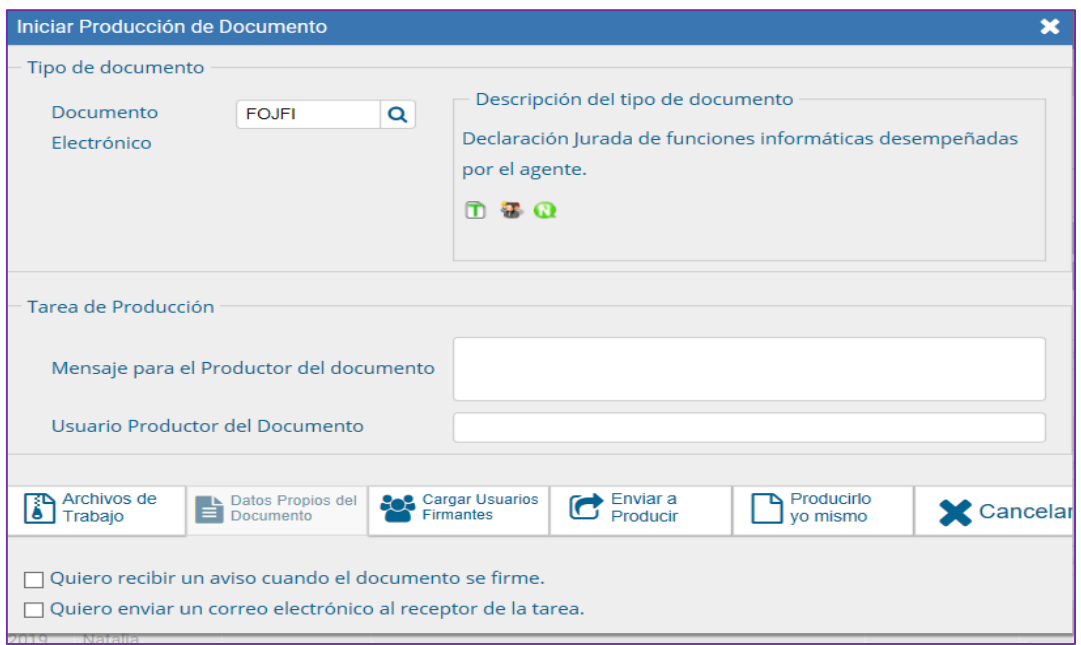

Completar el formulario de la pantalla con los datos que a continuación se detallan:

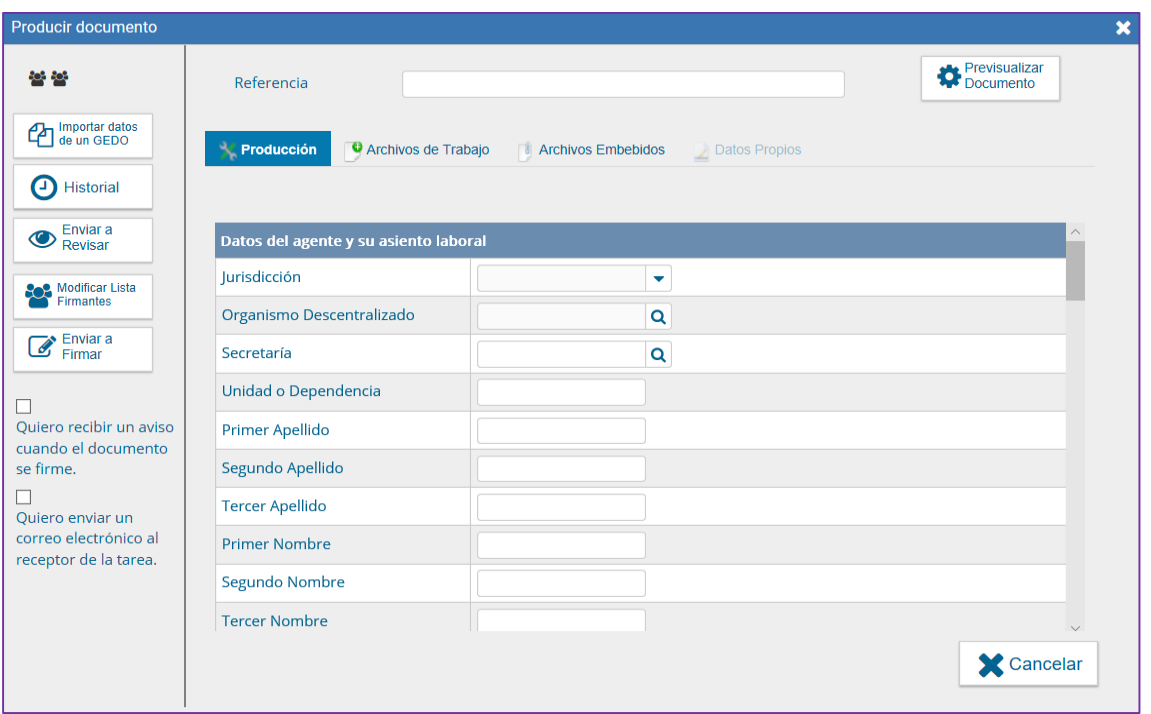

En **Referencia** completar con: Declaración Jurada Solicitud de Función Específica Informática +

Apellido y Nombre

### Por ejemplo: DECLARACION JURADA SOLICITUD FUNCION ESPECIFICA INFORMATICA JUAN PEREZ-JEFE DE COMUNICACIONES

La **lista de firmantes** debe estar conformada por el trabajador y su superior jerárquico- Director Nacional/General o Simple del que dependa. Si se tratara de un trabajador que depende en forma directa de una autoridad política, aquella de quien depende.

Tildar "**Quiero Recibir un aviso cuando el documento se firme".**

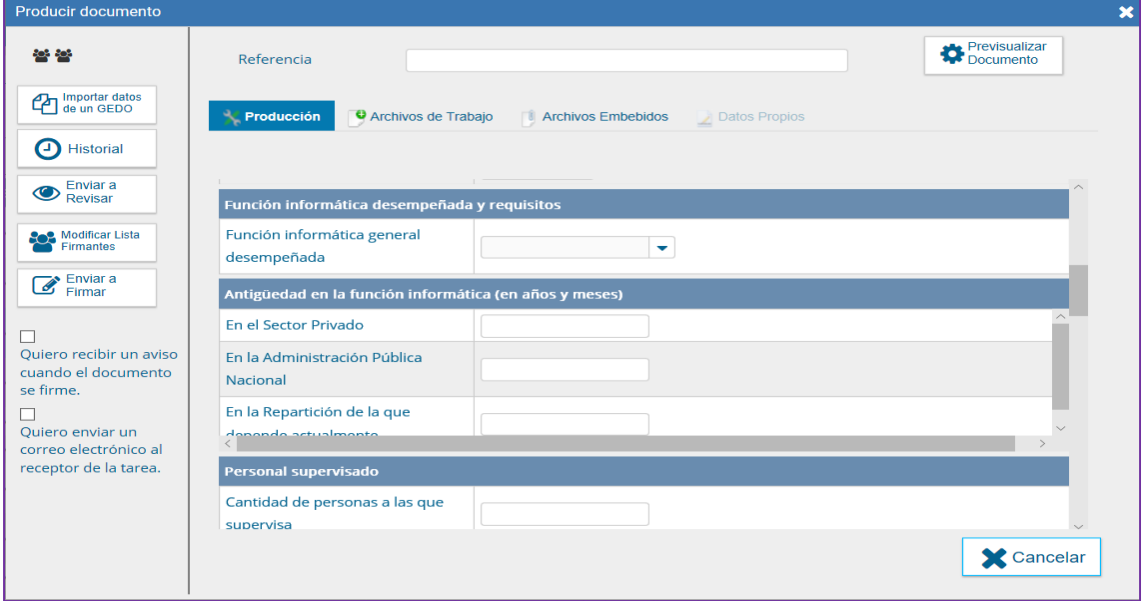

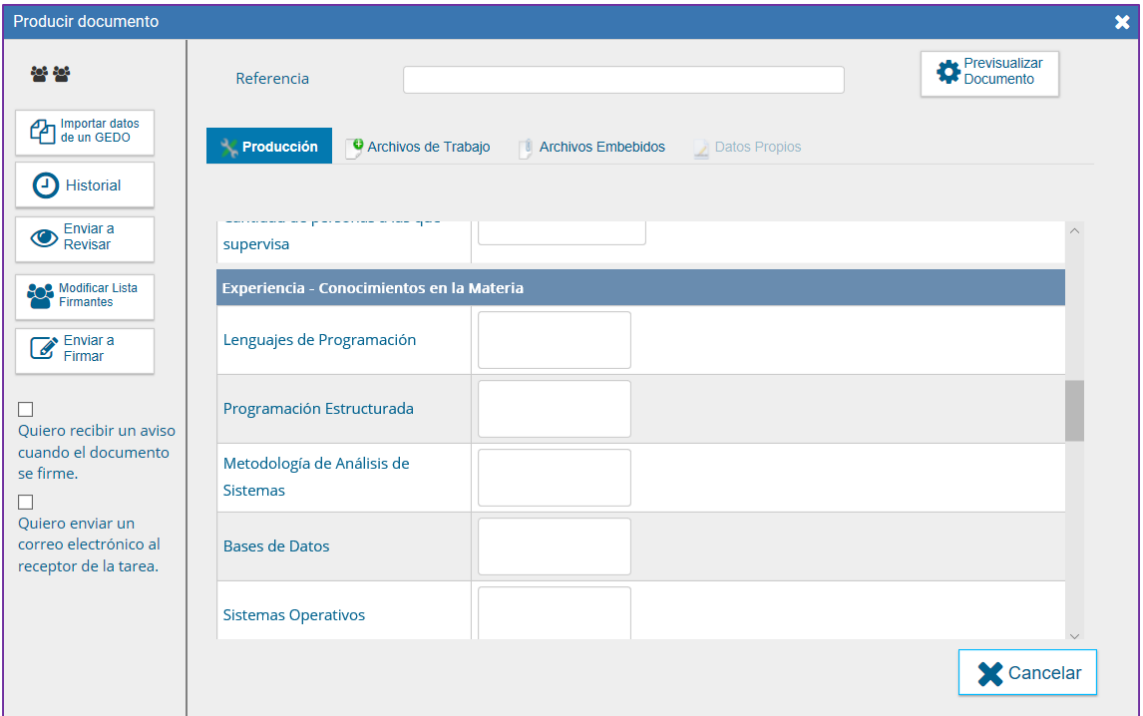

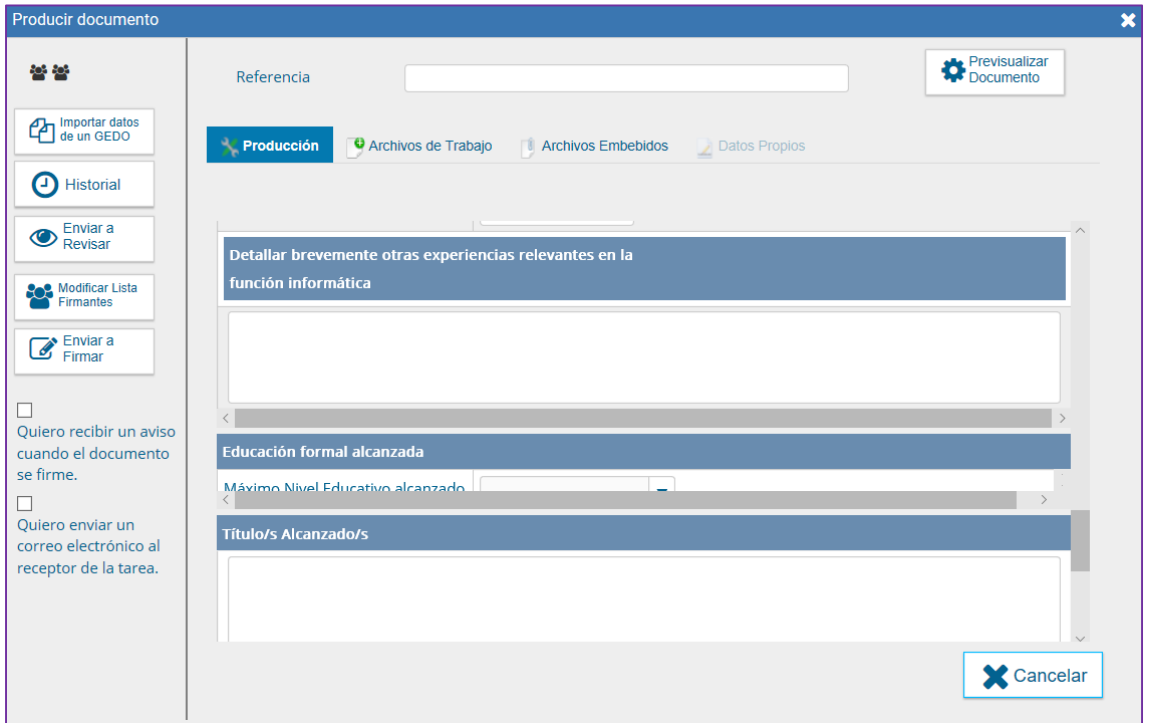

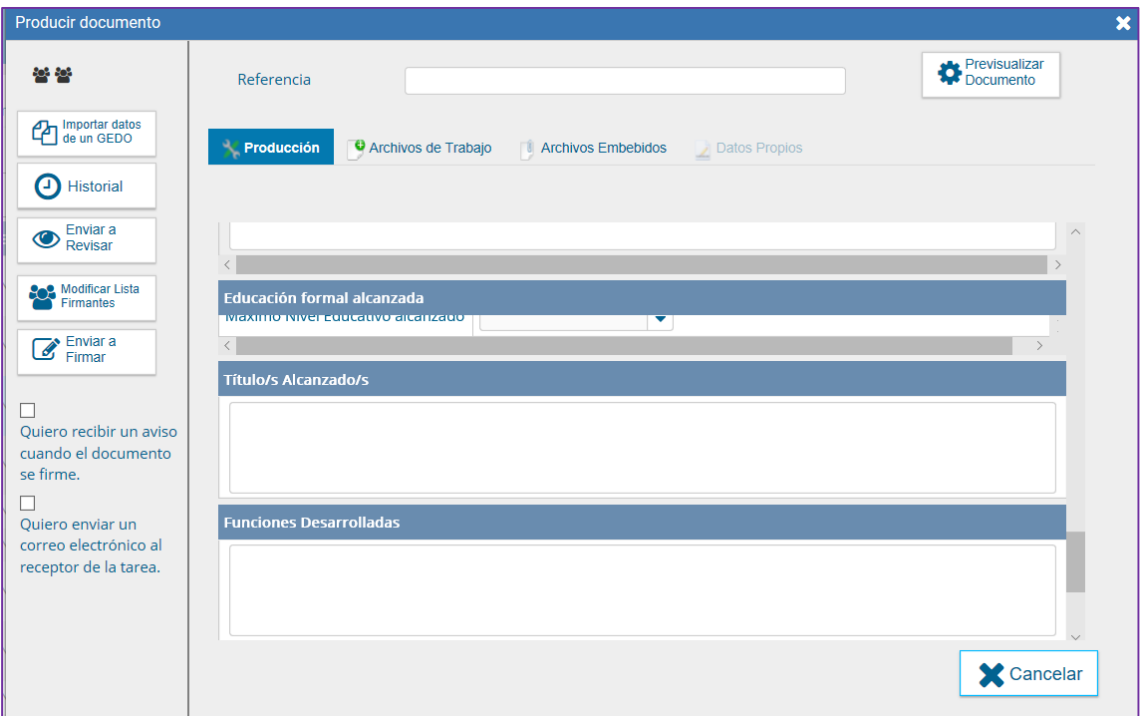

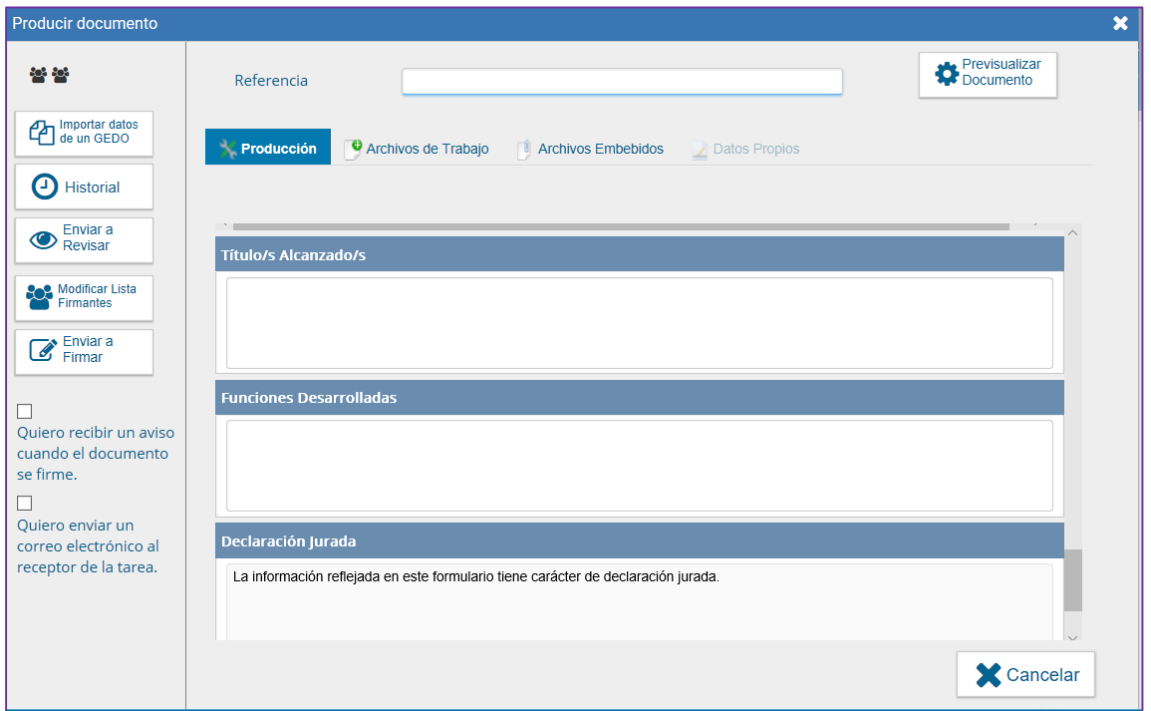

Una vez completado el formulario en forma íntegra, el trabajador debe seleccionar: "Enviar a Firmar".

### <span id="page-48-0"></span>**2. RRHH**

**Caratular EE Vincular documentación Pase a SGYEP /ONEP**

Recibido el FOJFI por la Unidad a Cargo de las Acciones del Personal, dicha dirección deberá:

a) Caratular el expediente Electrónico de Suplemento con el código **GENE0007.**

### **Importante:** Se confecciona un EE por solicitud

Vincular al EE los siguientes formularios y/o documentación:

- Formulario Electrónico FOJFI.
- › Currículo Vitae del Trabajador cargado en formato GDE.
- › En el supuesto que la Función Específica Informática solicitada requiera para su otorgamiento "título universitario", deberá acompañarse el mismo, o en su defecto Certificado oficial de aprobación de todas las materias correspondientes al plan de estudios expedido por el establecimiento educativo, y constancia de título en trámite.
- › Cuando el Nomenclador exige "Experiencia en el área", deberán acompañarse las constancias, o certificaciones pertinentes a los fines de acreditar la experiencia del trabajador.
- › Cuando exige "Probada capacitación", deberán acompañarse al expediente las constancias que acrediten las capacitaciones en la materia.
- › A los fines de agilizar el proceso de estudio del expediente, y ordenar la tramitación, los mismos deberán subirse al sistema GDE con la referencia "CONSTANCIA CAPACITACION EN (INDICAR LA MATERIA)".

### Por ejemplo: "Constancias de Capacitación en Administración de Redes"

- › Podrá unificarse en un único documento todas las constancias referidas a una misma competencia o rubro.
- › Certificación de funciones suscripta por el Superior de jerarquía no inferior a Director Nacional que comprenda conformidad con la asignación del suplemento por función específica solicitada por el trabajador.
- › Certificación Previsión Presupuestaria: del ejercicio financiero en curso con la disponibilidad de créditos para atender el pago respectivo, emitida por el titular del Servicio Administrativo Financiero (SAF) de la jurisdicción o entidad.
- › Certificación de la situación de revista del postulante emitido por el área de Recursos Humanos de la jurisdicción o entidad, en donde deberá dejarse asentado, asimismo, si el interesado percibe alguno de los suplementos detallados en el inc. 3 del artículo 78 del Convenio Colectivo Sectorial para el personal SINEP homologado por el Decreto N° 2098/08, y en tal caso cuáles, o si por el contrario, no percibe ningún suplemento.

El EE es enviado a la OFICINA NACIONAL DE EMPLEO PUBLICO, para el análisis y dictamen, que deberá expedirse en un plazo no mayor a CINCO (5) días hábiles de recibido, término que quedará interrumpido si se debiera requerir información o documentación adicional para mejor proveer.

El expediente debe ser girado para intervención al Director Nacional de la Oficina Nacional de Empleo Público.

### <span id="page-50-0"></span>**3. Intervención de SGYEP / ONEP**

La Oficina Nacional de Empleo Público recibe el EE y realiza un primer análisis del trámite. Si advierte que el trámite requiere documentación no agregada, emitirá un informe previo requiriendo las aclaraciones o documentación que resultare necesaria.

En caso de no requerirse otra documentación ni aclaraciones, previo a su intervención definitiva darán intervención a la Oficina Nacional de Tecnologías de la Información, para que, en el marco de sus competencias específicas, se expida respecto de la procedencia del suplemento solicitado.

### <span id="page-50-1"></span>**4. ONTI**

La Oficina Nacional de Tecnologías de la Información analiza la documentación obrante en el expediente, las funciones declaradas por el trabajador y certificadas por su superior, y se expide prestando o no conformidad al otorgamiento del suplemento por función específica solicitado. En ocasiones solicita previo a expedirse se incorporen nuevos elementos de juicio al trámite, a los fines de mejor proveer.

### <span id="page-50-2"></span>**5. Intervención de SGYEP / ONEP**

Con el dictamen técnico de ONTI, la ONEP analizará los recaudos para la procedencia de la asignación del suplemento, y se expedirá en definitiva mediante Dictamen.

### <span id="page-50-3"></span>**6. RRHH**

Finalizado el circuito antedicho, Recursos Humanos recibe nuevamente el EE, con el Dictamen de ONEP.

En caso de haberse pronunciado en forma favorable, RRHH deberá instar el acto administrativo de otorgamiento del suplemento, el que se efectivizará a partir del 1° día del mes siguiente al de su aprobación.

Dictado el acto aprobatorio, o cuando el tramite haya sido desestimado por improcedente, se deberá completar el proceso con la carga del resultado de la postulación en el formulario en GDE de cierre del trámite "FOASH" en el cual deberá ingresar el número del Acto Administrativo por el que se acuerda el pago de la función específica.

Para acceder al formulario el responsable de suplementos del área de Recursos Humanos deberá ingresar al GDE, seleccionar "Inicio de documento" y allí buscar documento electrónico: "FOASH".

Luego seleccionar "Producir yo mismo".

Completar el formulario de la pantalla con los datos que a continuación se detallan:

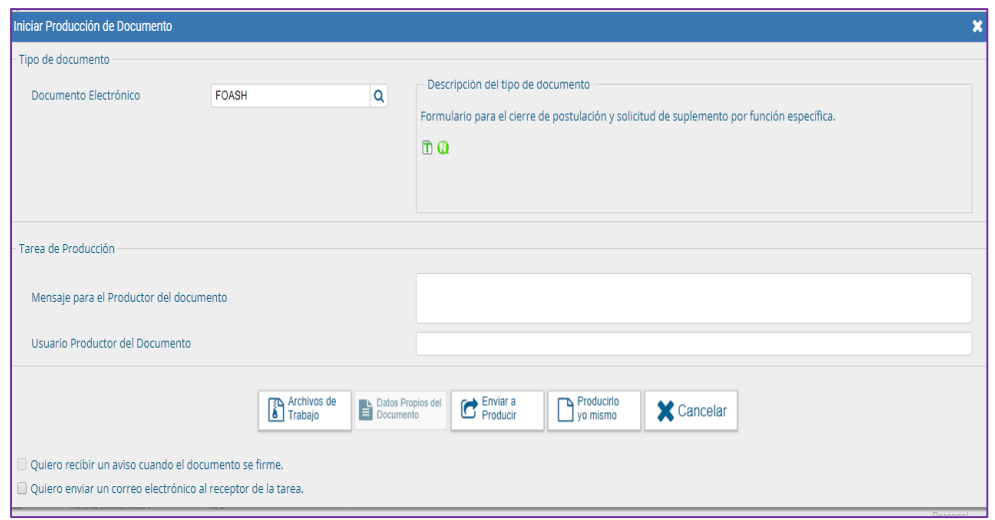

En **Referencia** completar con: Suplemento + (APELLIDO Y NOMBRE del postulante).

### Por ejemplo: SUPLEMENTO FUNCIÓN ESPECÍFICA INFORMATICA…. CIERRE PEREZ JUAN.

Luego enviar a firmar, y seleccionar al Director de Recursos Humanos.

Completar el resto de la información requerida: Datos del trabajador, de su situación de revista, tipo de suplemento solicitado.

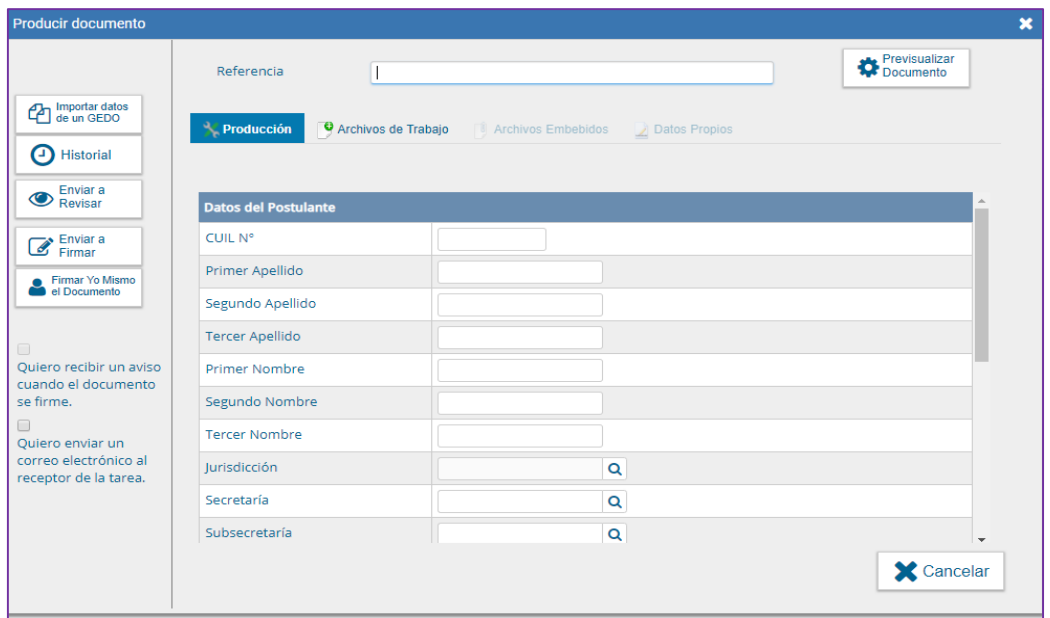

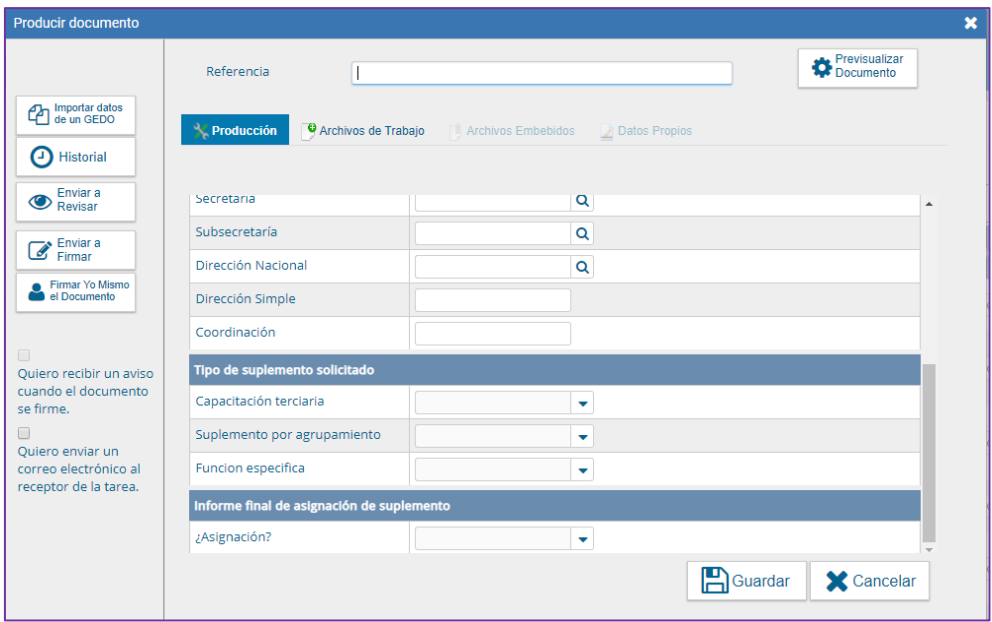

En el apartado Informe Final de Asignación del Suplemento, debe consignarse si el suplemento se asignó o no.

En caso afirmativo, se abrirá otra pestaña que solicita se indique el acto administrativo de aprobación del suplemento y se indique la función específica asignada.

Cuando no se hubiere acordado, se deberán informar las razones del rechazo de la asignación.

Luego enviar a firmar, y seleccionar al Director de Recursos Humanos. Vincular el Formulario al expediente.

#### **Importante:**

- › Tildar "Quiero recibir un aviso cuando el documento este firmado".
- › El responsable de suplementos del área de Recursos Humanos debe guardar el número generado por el GDE.

El expediente se vinculará finalizado el proceso al LUE

Para cerrar el proceso, es indispensable la carga del "FOASH". Esto permite cumplir con la normativa y vincular el EE del trámite al LUE, independientemente de su resultado.

### <span id="page-53-0"></span>**Incompatibilidades en la Percepción de los Suplementos**

La percepción del Suplemento por Función Ejecutiva es incompatible con la percepción de los suplementos por Función Específica, por Jefatura por Capacitación Terciaria y por Agrupamiento.

En los casos que corresponda la procedencia simultánea de los Suplementos regulados en el presente Convenio Colectivo, para su percepción se deberán observar las siguientes condiciones:

a) La percepción del Suplemento por Jefatura podrá concurrir con la percepción del Suplemento por Capacitación Terciaria cuando el ejercicio del cargo con Función de Jefatura comporte la utilización de las pericias, conocimientos o incumbencias del título que motivará la asignación del referido suplemento.

De la misma manera es compatible el Suplemento por Jefatura con el Suplemento por Función Específica siempre que el ejercicio del cargo por Función de Jefatura comporte el mismo tiempo los supuestos que motivaran la asignación del referido suplemento.

b) La percepción del Suplemento por Agrupamiento, cuando corresponda, concurre con la percepción del Suplemento por Función Específica. En este supuesto la suma del porcentaje a asignar a este último suplemento con el correspondiente al asignado al Suplemento por Agrupamiento no podrá ser mayor al CIEN POR CIENTO (100%) de la Asignación Básica del Nivel Escalafonario.

c) La percepción del Suplemento por Capacitación Terciaria podrá concurrir con la percepción del Suplemento por Función Específica cuando el ejercicio del cargo de esta función comporte la utilización de las pericias, conocimientos o incumbencias del título que motivará la asignación del precedentemente referido suplemento.

d) La percepción del Suplemento por Agrupamiento o por Capacitación Terciaria podrá concurrir con la percepción del Suplemento por Jefatura y con el de Función Específica. En este supuesto y mientras se mantuvieran los requisitos que motivaran la asignación de la Jefatura, el trabajador en tal situación que supervisare personal que se desempeñe con Funciones Específicas percibirá por tal concepto una suma equivalente al CUARENTA POR CIENTO (40%) del monto que resulte de aplicar el porcentaje que corresponda, según lo establecido en el artículo 87 del presente convenio.

### <span id="page-53-1"></span>**Seguimiento**

El seguimiento de los procesos de asignación de suplementos, así como el acceso a la información estadística de su otorgamiento y percepción, se realiza a través de la herramienta Reportes (reportes.gob.ar), donde se encuentran los reportes e informes diseñados a medida para facilitar el trabajo diario.

Para mayor detalle sobre el acceso a los mismos, consultar el Anexo IF-2019-40037252-APN-DNSAYFD#JGM de la Resolución RESOL-2019-44-APN-SECMA#JGM o dirigir la consulta a la siguiente casilla de email: **[soportebi@gde.gob.ar](mailto:soportebi@gde.gob.ar)**.

### <span id="page-54-0"></span>**Contacto**

Para consultas o dudas respecto de los tramites que forman parte del presente, comunicarse con la Dirección de Gestión y Desarrollo de Carrera de la Oficina Nacional de Empleo Público a: **[carrera@jefatura.gob.ar](mailto:carrera@jefatura.gob.ar)**

# <span id="page-55-0"></span>ANEXO I

### **Cambio de Agrupamiento. Tratamiento de las Solicitudes**

### **PRIMER TRATAMIENTO DE SOLICITUDES**

### **1. RRHH**

1

La Dirección de Recursos Humanos deberá analizar en primer término en forma conjunta todas las postulaciones de las distintas Direcciones Nacionales/Generales o equivalentes, para lo cual deberá agrupar todas las postulaciones de trabajadores de cada Dirección Nacional/General o equivalente.

Verificará si la DN/DG o equivalente remitió oportunamente el FONER.

#### **En caso afirmativo:**

- › Cotejará las postulaciones de personal con el formulario de estimación de necesidades de personal profesional/técnico de dichas unidades. .<sup>18</sup>
- › Determinará si las postulaciones de cada perfil exceden las necesidades de servicios identificadas en el formulario de requerimiento de la DN/DG o equivalente. Certificará que las postulaciones no superan las necesidades identificadas o en su caso activará el procedimiento de evaluación.
- Remitirá a consideración de cada uno de los Directores Nacionales, Generales o equivalentes las postulaciones a Cambio de Agrupamiento del personal que dependa de ellos, que hayan considerado procedentes en el análisis de Recursos Humanos para que presten conformidad con el cambio de agrupamiento y que coincidan con las necesidades identificadas en el formulario para que presten conformidad al cambio de agrupamiento.
- **En ausencia de formulario CCC de la DN/DG o equivalente de la que dependa el trabajador:**
	- › Solicita la intervención del Director Nacional, General o equivalente que no haya identificado necesidades profesionales o técnicas respecto de las postulaciones a Cambio de Agrupamiento del personal que dependa él, a fin de que se expida fundadamente acerca de la existencia o no de necesidad de servicio profesional o técnico científico que de acuerdo con la responsabilidad primaria y acciones de la unidad a su cargo justifiquen contar el aporte profesional del solicitante.
	- › La DN/DG/equivalente se expide respecto de la postulación al cambio de agrupamiento de sus dependientes.

### **Direcciones Nacionales/Generales/Equivalentes: Postulaciones de sus Dependientes**

<sup>&</sup>lt;sup>18</sup> La descripción del tratamiento de las solicitudes recibidas y su correspondiente evaluación a cargo de las Direcciones Nacionales/Generales o equivalentes y la Dirección de Recursos Humanos se detalla en el Anexo I.

Las Direcciones Nacionales, Generales o equivalentes analizarán en forma conjunta todas las postulaciones de sus dependientes que les hayan sido comunicadas por la Dirección de Recursos Humanos.

A tales fines verificarán si las postulaciones de los trabajadores coinciden con las necesidades identificadas por la DN/DG o equivalente en la "*Etapa de Estimación de Necesidades de Personal"*

### **Postulaciones Coincidentes con Estimación de Necesidades**

Evaluará respecto de las postulaciones que coincidan con la estimación de necesidades oportunamente informada a la Dirección General de Recursos Humanos, si existe un único postulante para cubrir ese puesto por el procedimiento de cambio de agrupamiento o varios.

Cuando se tratara de una única postulación para cubrir un puesto profesional relevado prestará conformidad con el trámite y remitirá las actuaciones a la Dirección de Recursos Humanos para su prosecución.

En el caso de que varios postulantes coincidan en el perfil profesional requerido, se debe determinar si las postulaciones exceden o no las necesidades de servicios relevadas.

Cuando la cantidad de postulaciones no excediera las necesidades de servicios profesionales de la especialidad relevada en la etapa de estimación de necesidades, prestará conformidad con los trámites y remitirá las actuaciones a la Dirección de Recursos Humanos para su prosecución.

Cuando la cantidad de postulantes a cambio de agrupamiento de un determinado perfil profesional supera las necesidades de servicio informadas en la estimación de necesidades, corresponde se dé inicio a una Etapa de Evaluación.

### **Postulaciones no coincidentes con Estimación de Necesidades o no identificación de necesidades por parte de la Dirección Nacional / General o Equivalente**

Los Directores Nacionales, Generales o Equivalentes evaluarán las postulaciones que no coincidan con la estimación de necesidades efectuada oportunamente.

En los mismos términos evaluarán todas las postulaciones de los trabajadores que dependan de esas direcciones cuando no hubieran identificado necesidades profesionales en forma previa.

Se expedirán respecto de cada una de las postulaciones en forma fundada respecto de la existencia o no de necesidades de servicio de las unidades a su cargo que justifiquen contar con el aporte profesional del postulante.

El informe deberá especificar las necesidades de servicio profesionales, indicando en forma pormenorizada las tareas profesionales a desempeñar por quien acceda al cambio de agrupamiento y la relación de dichas tareas con la responsabilidad primaria y acciones de la unidad a su cargo y de qué manera el aporte profesional del postulante mejoraría los servicios de dicha unidad. (Ver. Art. 6° Res. 40/2010)

Las postulaciones que no cuenten con la conformidad de los Directores Generales/Nacionales o equivalentes de los que dependen serán derivadas a la Dirección de Recursos Humanos y se someterán a un trámite que la reglamentación ha denominado "SEGUNDO TRATAMIENTO DE LAS SOLICITUDES".

#### **SEGUNDO TRATAMIENTO DE SOLICITUDES:**

**1.- RRHH**

En el supuesto de que haya personal que habiéndose postulado al Cambio de Agrupamiento no haya obtenido la conformidad de la Dirección Nacional / General o Equivalente de la que depende en el PRIMER TRATAMIENTO DE SOLICITUDES porque no se hayan identificado en ellas necesidades coincidentes con el perfil profesional del postulante, la Dirección General de Recursos Humanos realizará un análisis de dichas postulaciones teniendo en consideración los puestos que hubieran sido identificados en las restantes DN/DG o equivalentes de su jurisdicción, y que no se hayan cubierto con postulantes a cambio de agrupamiento dependientes de esas unidades .

Determinada la coincidencia de perfiles entre las necesidades insatisfechas de profesionales o científico técnica relevadas y los perfiles de los postulantes a cambio de agrupamiento remanentes del primer tratamiento de solicitudes, derivará esas postulaciones a consideración de las Direcciones Nacionales/Generales o Equivalentes que hayan identificado dichos puestos en la estimación de necesidades.

### **2.- DIRECCIONES NACIONALES/GENERALES/EQUIVALENTES: POSTULACIONES DE PERSONAL DE OTRAS DIRECCIONES.**

Evaluará si los perfiles de los postulantes derivados por RRHH en esta coinciden con aquellos de los perfiles profesionales o científico técnico informados oportunamente en la estimación de necesidades. En caso de considerarlo procedente, comunicará a la DGRRHH su conformidad al trámite de cambio de agrupamiento del postulante. Cuando hubiere un solo postulante o la cantidad de postulantes no excediera las necesidades profesionales identificadas, la DGRRHH continuará el trámite de aprobación de cambio de agrupamiento de dichos postulantes.

### **TERCER TRATAMIENTO DE SOLICITUDES:**

#### **1.-RRHH**

En el supuesto de que, cumplimentada la etapa anterior, se verificaran postulantes remanentes, la Dirección General de Recursos Humanos, con la previa conformidad de los postulantes prestada por escrito, comunicará a la Secretaria de Empleo Público antes del 30 de noviembre de cada año la lista de postulaciones remanentes de su jurisdicción.

#### **2.- SGYEP**

<span id="page-57-0"></span>La Secretaria de Gestión y Empleo Público elevará las postulaciones remanentes a las jurisdicciones cuyas necesidades de personal profesional/científico técnico relavadas en los formularios permanecieran aun sin cubrir, a los fines de la consideración del eventual traslado de postulante.

# ANEXO II

### **Etapa de Evaluación para Cambio de Agrupamiento**

### *(Ver. Arts. 10,11 y 12 de la Resolución 40/2010).*

En cualquiera de los tres tratamientos de solicitudes puede ocurrir que exista mayor cantidad de postulantes que puestos identificados en el relevamiento de necesidades profesionales.

En esos supuestos deberá abrirse una etapa de evaluación, a los efectos de garantizar la igualdad de oportunidades de los postulantes.

La evaluación será escrita, anónima y no podrá tener una duración mayor a tres horas. Será confeccionada por el Director General, Nacional o equivalente correspondiente (que elaborará tres pruebas equivalentes) y consistirá en una prueba escrita tendiente a determinar el grado de conocimientos técnicos y las competencias laborales específicas exigidas para el puesto a cubrir. El temario sobre el que verse la prueba será comunicado a los postulantes con al menos tres días de antelación a la fecha de la evaluación, oportunidad en que se les comunicará la fecha, hora, lugar y demás información respecto de la forma de celebración de la evaluación.

La dirección de Recursos Humanos tiene a su cargo notificar la celebración de la prueba a los gremios para que concurran en carácter de veedores a la misma.

La prueba será suministrada a los postulantes por el titular de la Dirección General de Recursos Humanos.

Se labrará acta el día de la prueba escrita en la que se dejará constancia de los postulantes que la realizan, de la participación de los veedores y del sorteo de versiones de evaluación.

Las tres pruebas elaboradas por la Dirección Nacional/General o equivalente serán guardadas en sobres sellados y custodiados por el titular de la Dirección General de Recursos Humanos.

Al inicio de la evaluación se realizará un sorteo que determinará con cuál de las tres versiones de la prueba será examinado cada postulante.

La prueba será anónima. Se utilizará una clave convencional de identificación que permita individualizar a cada uno de los postulantes después de su evaluación. Será excluido del proceso el postulante que se identificara en la evaluación.

Las pruebas escritas serán calificadas por el Director General/Nacional o equivalente con una escala de 0 a 100 puntos. Para aprobar la prueba se deberá obtener al menos 60 puntos.

Una vez calificadas las evaluaciones, se celebrará una reunión con los evaluados y el titular de la Dirección General de Recursos Humanos en la que se procederá a la apertura de los sobres sellados con los datos que permitan identificar a los postulantes, y se comunicarán en forma simultanea los resultados de la evaluación a todos los postulantes. Participaran veedores gremiales convocados especial y fehacientemente para la oportunidad.

Se labrará un acta de reunión en la que se haga constar la presencia de los postulantes, de los veedores gremiales, y del Director de Recursos Humanos, o de su incomparecencia haciendo constar los instrumentos por los cuales se les hubiera notificado la celebración de la misma. Se dejará constancia también de la apertura de los sobres y su identificación; y los resultados de la evaluación.

Con las calificaciones de los postulantes se elaborará un orden de mérito para acceder a los puestos necesarios del agrupamiento requeridos.

El puntaje final a incorporar en el orden de mérito resultará de multiplicar la calificación obtenida en la evaluación por un coeficiente que corresponde al tramo escalafonario en el que el trabajador reviste.

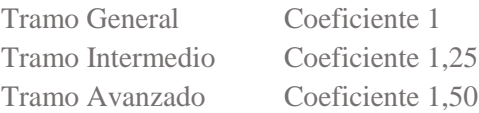

Asimismo, se considerarán las evaluaciones de desempeño de los trabajadores de los últimos cinco ejercicios. A quienes tuvieran alguna calificación inferior a BUENO en alguna de dichas evaluaciones, se les descontarán 5 puntos por cada calificación inferior a BUENO.

#### **Ejemplo: Evaluaciones**

Tenemos un puesto a cubrir y 3 postulantes a cambio de agrupamiento del mismo perfil.

El trabajador "A" reviste en Nivel C grado 4 Tramo Intermedio del Agrupamiento General. Es calificado en la evaluación con 80/100. Sus evaluaciones anteriores todas (5 anteriores) son iguales o superiores a BUENO.

Calificación Definitiva para orden de mérito: 80\*1.25=100

El trabajador "B" reviste en Nivel C Grado 8 Tramo Avanzado. Obtiene 60/100 puntos en la evaluación. Las calificaciones son todas superiores a BUENO.

Calificación Definitiva para orden de mérito: 60\*1.50=90

El trabajador "C" reviste en Nivel C Grado 2 Tramo General. Obtiene 90/100 puntos en la evaluación. Las calificaciones son todas superiores a BUENO.

Calificación Definitiva para orden de mérito: 95\*1=95

El orden de mérito quedara conformado: Trabajador A-100 puntos Trabajador C-95 puntos Trabajador B-90 puntos

# <span id="page-60-0"></span>ANEXO III Glosario Términos GDE

### **Trámites**

**GENE00550**- DETECCIÓN DE NECESIDADES Y RELEVAMIENTO DE PERSONAL PARA CAMBIO DE AGRUPAMIENTO

**GENE00047** - CAMBIO DE AGRUPAMIENTO

**GENE00048** - SUPLEMENTO POR CAPACITACIÓN TERCIARIA.

**GENE00538** - SUPLEMENTO POR FUNCIÓN ESPECÍFICA

**GENE0007** - SUPLEMENTO POR FUNCIÓN ESPECÍFICA INFORMÁTICA

### **Formularios**

**CV** –CURRICULUM VITAE

**TPROF** - TÍTULO

**FONER -** FORMULARIO DE DETECCIÓN DE NECESIDADES Y RELEVAMIENTO DE PERSONAL PARA CAMBIO DE AGRUPAMIENTO

**FOAGO** - FORMULARIO DE POSTULACION A CAMBIO DE AGRUPAMIENTO

**FOCRU -** CERTIFICACIÓN DE RECURSOS HUMANOS PARA EL TRÁMITE DE CAMBIO DE AGRUPAMIENTO

**FOSGS** - FORMULARIO PARA LA ASIGNACIÓN DEL SUPLEMENTO POR CAPACITACIÓN TERCIARIA

**FOASH** - FORMULARIO EN GDE DE CIERRE DEL TRÁMITE ASIGNACIÓN SUPLEMENTO

**FOSSF -** FORMULARIO DE POSTULACIÓN AL SUPLEMENTO POR FUNCIÓN **ESPECÍFICA** 

**FOJFI** - FORMULARIO DE POSTULACIÓN AL SUPLEMENTO POR FUNCIÓN ESPECÍFICA INFORMÁTICA

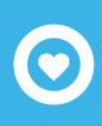

Secretaría de **Gestión y Empleo Público** 

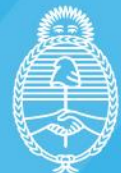

Jefatura de<br>Gabinete de Ministros Argentina

+info

- **v** @GestiónyEmpleo
- f @SGyEP
- @ argentina.gob.ar